# marantz<sup>®</sup>

## **Model SA-12 OSE** 取扱説明書

Super Audio CD Player

<span id="page-1-0"></span>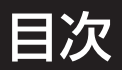

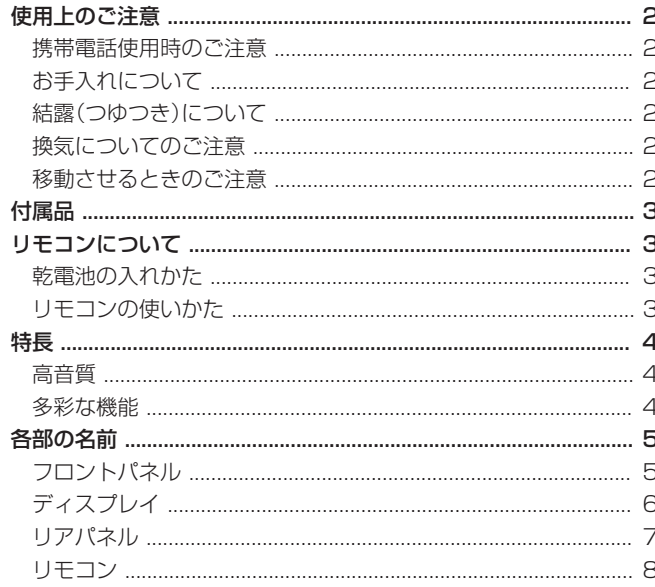

### 続のしかた …………………………………………………… 9

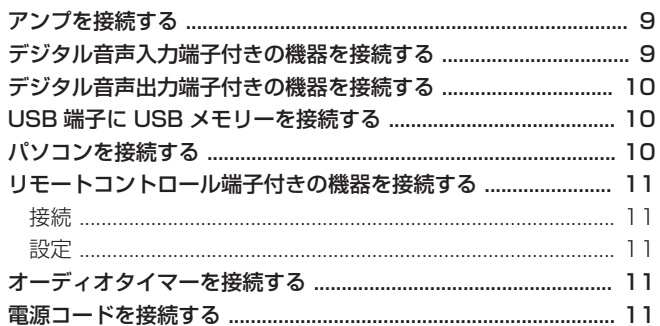

#### $12$ メディアモードを切り替える いっしん しゅうしょう コク ディスプレイやイルミネーションランプを消灯する ................ 12 デジタル音声出力を停止する いっこう しゅうしょく しょうしょう スーパーオーディオ CD の最優先再生レイヤーを切り替える 13 お好みの順序で再生する(プログラム再生) ................................. 15 USB メモリーに保存されているファイルを再生する ............. 17 パソコンと接続して再生する(USB-DAC) 2.9 デジタル機器と接続して再生する(Coaxial/Ontical) 23 フィルター特性を切り替える いっしん けいしょう つつつりょう

#### 24  $24$  $24$ 25 25 HP AMP Gain

#### 27 こんなときの解決方法 28 故障かな?と思ったら 29  $33$

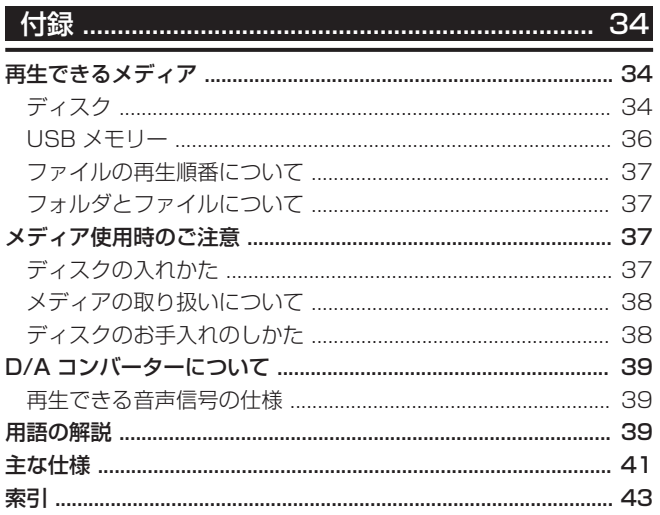

## <span id="page-2-0"></span>使用上のご注意

### 携帯電話使用時のご注意

本機の近くで携帯電話をご使用になると、雑音が入る場合が あります。携帯電話は本機から離れた位置で使用してくださ  $U<sub>o</sub>$ 

## お手入れについて

- キャビネットや操作パネル部分の汚れは、やわらかい布で 軽く拭き取ってください。化学ぞうきんをご使用の際は、そ の注意書きに従ってください。
- ベンジンやシンナーなどの有機溶剤および殺虫剤などが本 機に付着すると、変質や変色の原因になりますので使用し ないでください。

## 結露(つゆつき)について

本機を寒いところから急に暖かいところに移動させたり、本 機を設置した部屋の温度を暖房などで急に上げたりすると、 内部(動作部)に水滴が付くことがあります(結露)。結露した まま本機を使用すると、正常に動作せず、故障の原因となるこ とがあります。結露した場合は、本機の電源を切ったまま 1~ 2 時間放置してから使用してください。

## 換気についてのご注意

本機をたばこなどの煙が充満している場所に長時間置くと、 光学式ピックアップの表面が汚れ、正しい信号の読み取りが できなくなることがあります。

### 移動させるときのご注意

最初にディスクを取り出して電源を切り、電源プラグをコン セントから抜いてください。

次に、機器間の接続ケーブルを外してからおこなってくださ い。

[はじめに](#page-1-0)

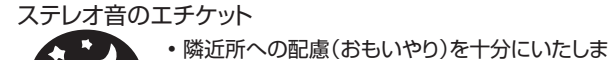

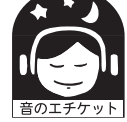

 しょう。 • 特に静かな夜間は、小さな音でも通りやすいもの

 です。夜間の音楽鑑賞には、特に気を配りましょ う。

<span id="page-3-0"></span>お買い上げいただきありがとうございます。

本機をご使用になる前に、必ずこの取扱説明書をお読みくだ さい。

お読みになったあとは、いつでも見られるところに「安全にお 使いいただくために」・「保証書」とともに大切に保管してくだ さい。

本書は Web ブラウザ上でもご覧いただけます。タブレットま たはパソコンから、Web ブラウザを立ち上げて、次の URL を 入力してください。

manuals.marantz.com/SA12OSE/JP/JA/

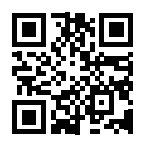

## リモコンについて

## 乾電池の入れかた

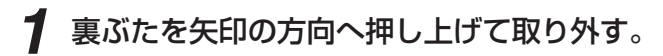

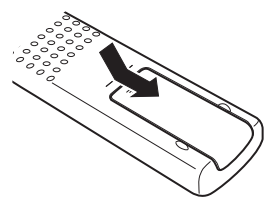

**2** 乾電池(2本)を乾<br>2 て正しく入れる。 乾電池(2 本)を乾電池収納部の表示に合わせ

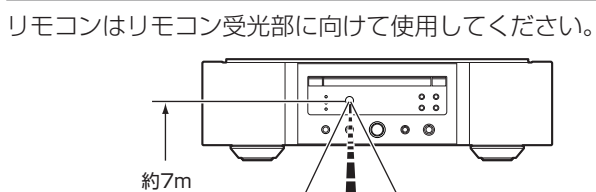

リモコンの使いかた

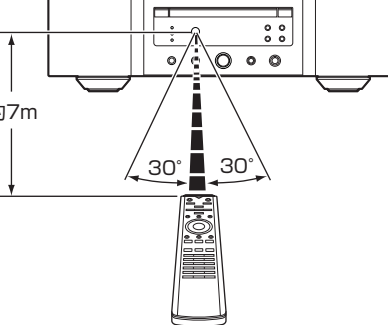

## 付属品

#### ご使用になる前にご確認ください。

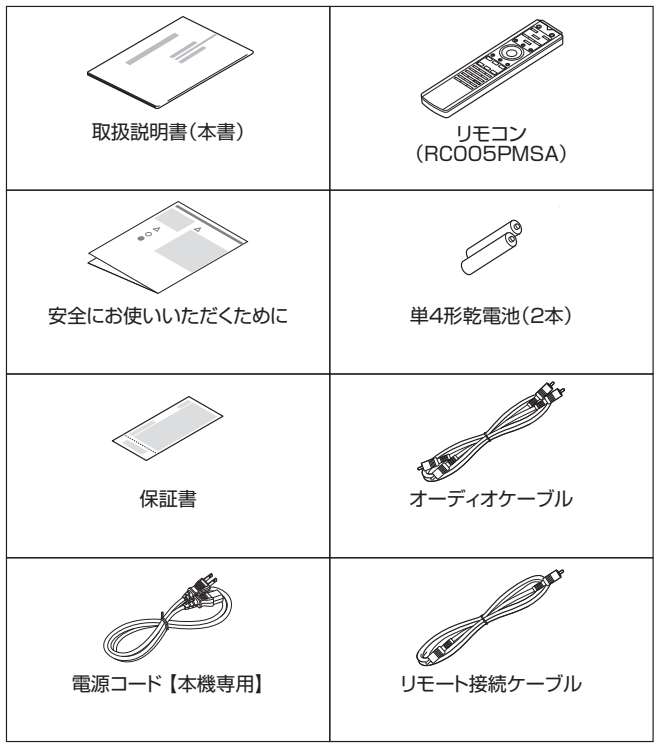

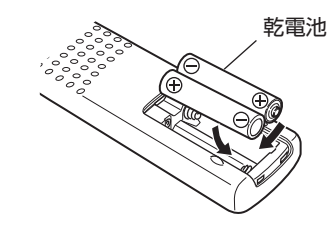

*3* 裏ぶたを元どおりにする。

#### 「ご注意」

- 破損・液漏れの恐れがありますので、
	- 新しい乾電池と使用済みの乾電池を混ぜて使用しないで ください。
	- 0 違う種類の乾電池を混ぜて使用しないでください。
- リモコンを長期間使用しないときは、乾電池を取り出して ください。
- 0 万一、乾電池の液漏れがおこったときは、乾電池収納部内に ついた液をよく拭き取ってから新しい乾電池を入れてくだ さい。

<span id="page-4-0"></span>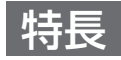

### 高音質

0 立体音響再生の理想を追求した「Original Special Edition」

Marantz サウンドの真髄の一つである立体音響再生の理 想を追求し、ステレオシステムにおける空間表現能力を限 界まで高めるために、「Original Special Edition」にはサ ウンドマネージャーによる特別なチューニングが施されて います。

#### 0 トロイダルトランス

電源トランス特有の振動と漏洩磁束の少ないトロイダル型 電源トランスを搭載しました。リング状コアの材料と製造 工程を厳しく管理することで振動を軽減し、トランス外周 に取り付けられたコアリングとショートリングは漏洩磁束 を軽減しています。

#### • 大容量ブロックコンデンサ

回路には音質検討を重ねたオーディオ用 4700μF 大容量 コンデンサを搭載しています。

- 高音質フィルムコンデンサ、雷解コンデンサ 本機では、上級機にも使用している高音質フィルムコンデ ンサやオーディオ用電解コンデンサを採用しています。
- 0 ローノイズ低歪フィルター回路と高速 HDAM ®SA3 送り 出しアンプ
- 0 ダブル・レイヤード・シャーシ

#### • 高級削り出しアナログ音声出力端子

#### 0 高品位なヘッドホンアンプ回路を搭載 HDAM ®SA2 を搭載した、高品位なヘッドホンアンプ回路

を搭載していますので、深夜にヘッドホンで音楽を聴くと きなどに高音質でお楽しみいただけます。

0 アイソレーション設計

本機をパソコンなどの外部機器と接続したとき、本機に外 部機器のノイズが流入して音質が低下しないように、デジ タル入力インターフェースデバイスのグランド回路をオー ディオ回路から分離しています。

#### • メカエンジンオフ設計

USB-DAC、Coaxial または Optical 入力をお選びの場合 は、メカエンジンの電源を切ることにより高音質化を図っ ています。

### 多彩な機能

0 ハイレゾリューション音源の再生に対応した USB-DAC 機能を搭載

高解像度のオーディオフォーマットである DSD (2.8/5.6/11.2MHz)や最大 384kHz/32 ビットの PCM ファイルの再生に対応しています。USB-B 接続した パソコンからの高解像度ファイルの高音質再生を実現して います。

#### 0 D/A コンバーターとして使用可能

外部機器やパソコンから本機に入力されるデジタル音声信 号を本機の D/A コンバーターでアナログ変換して出力す ることができます。

#### 0 ディスクに記録したハイレゾリューション音源の再生に対 応

DVD-R/-RW/+R/+RW や CD-R/-RW に記録した MP3/WMA/AAC/WAV/FLAC/Apple Lossless/ AIFF/DSD ファイルを再生できます。

#### • USB メモリー(MP3/WMA/AAC/WAV/FLAC/Apple Lossless/AIFF/DSD)の再生に対応

USB メモリーを USB 端子に接続することにより、USB メモリーに保存した音楽ファイルを再生できます。

#### 0 音声出力信号の影響を抑える周辺回路のオフ機能

本機から出力するアナログ音声信号に流入する周辺回路か らのノイズを抑えるため、デジタル音声出力回路をオフに する機能や、ディスプレイとイルミネーションランプを消 灯する機能を搭載しました。

• フィルター切り替え機能

CD/DAC モード再生時に、2 種類のフィルター特性を切り 替えて音楽をお楽しみいただけます。

## <span id="page-5-0"></span>各部の名前

## フロントパネル

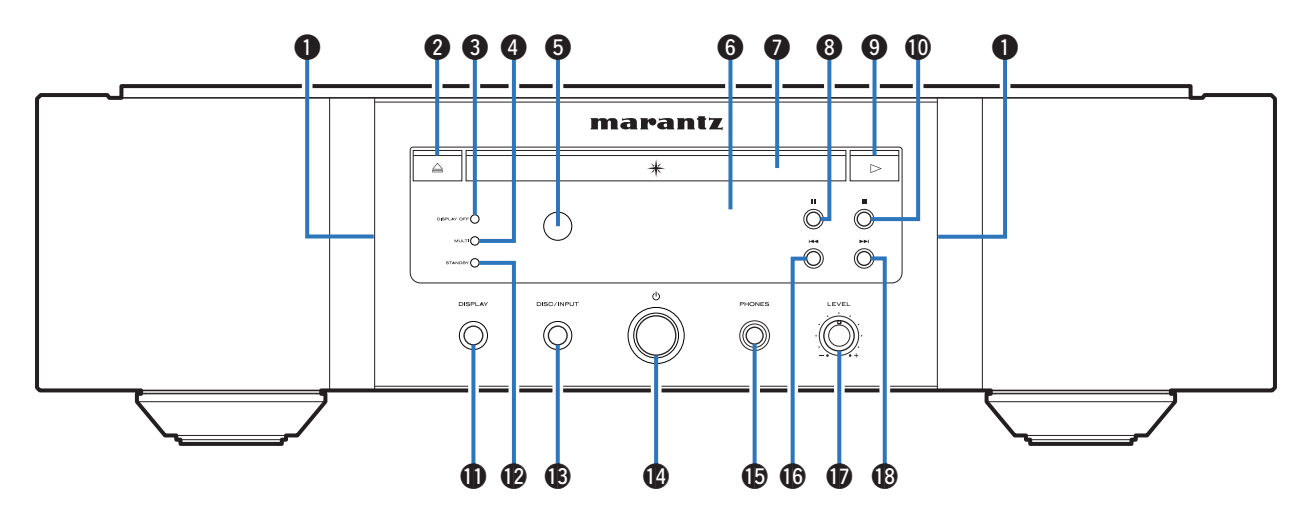

#### A イルミネーションランプ

電源をオンにすると青色に点灯します。

- 2 ディスクトレイ開閉ボタン(▲) ディスクトレイを開閉します。(20 14ページ)
- C ディスプレイオフ表示(DISPLAY OFF)

ディスプレイの明るさが消灯のときに点灯します。 (☞[12 ページ\)](#page-12-0)

**4 マルチチャンネルレイヤー表示(MULTI)** 

スーパーオーディオ CD のマルチチャンネルレイヤーを選 んだときに点灯します。(gg 13ページ)

E リモコン受光部

リモコンからの信号を受信します。(gg 3ページ)

#### 6 ディスプレイ

各種情報を表示します。(2006年)

- G ディスクトレイ
	- ディスクを挿入します。(pp [14 ページ\)](#page-14-0)
- $\bigoplus$ ポーズボタン(II) 再生を一時停止します。
- $\bigcirc$  プレイボタン( $\blacktriangleright$ ) 再生をはじめます。
- ❶ ストップボタン(■)

再生を停止します。

K ディスプレイボタン(DISPLAY)

ディスプレイを点灯/消灯します。長押しするたびに、イル ミネーションランプの点灯/消灯を切り替えます。

#### $\bigcirc$  スタンバイ表示(STANDBY)

- 電源の状態によって、次のように点灯します。
- 0 電源オン時:消灯
- スタンバイ時:赤色
- 0 電源オフ時:消灯

M メディアモード切り替えボタン(DISC/INPUT) 再生するメディアモードを切り替えます。 (☞12ページ)

#### ❶ 電源ボタン(め)

本機の電源をオン/オフします。(gg 12ページ)

O ヘッドホン端子(PHONES)

ヘッドホンを接続します。

#### こご注意

• ヘッドホンをご使用になるときは、音量を上げすぎない ようにご注意ください。

#### **6 スキップ/早戻しボタン(144)**

再生中の曲の先頭にスキップします。長押しすると、早戻し します。

- Q ヘッドホン音量調節つまみ(LEVEL)
	- ヘッドホンの音量を調節します。

#### **48 スキップ/早送りボタン(▶▶)**

次の曲の先頭にスキップします。長押しすると、早送りしま す。

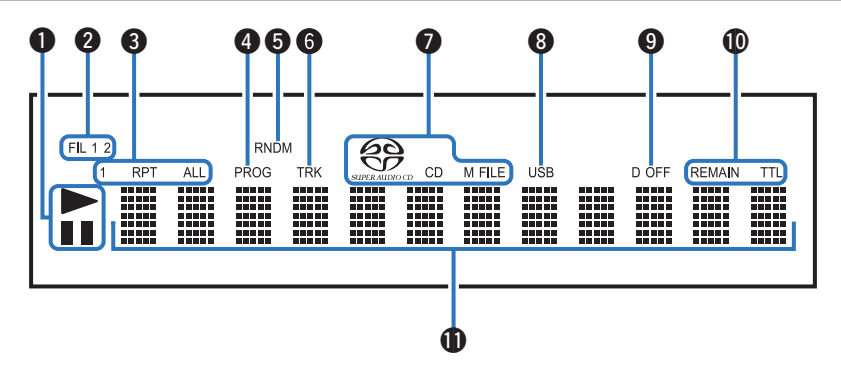

#### <span id="page-6-0"></span>● 再生モード表示

- ▶:再生中に点灯します。
- Ⅱ:一時停止中に点灯します。

#### **2** フィルター表示(FIL 1 2)

お選びのフィルター(Filter 1 または Filter 2)を表示しま す。(CGP23ページ)

#### **@** リピートモード表示 リピートモードの設定に合わせて点灯します。

## **4 プログラム表示(PROG)**

プログラム再生モードに設定すると点灯します。

#### E ランダム表示(RNDM)

ランダム再生モードに設定すると点灯します。

#### **6 トラック番号表示(TRK)**

トラック番号の表示中に点灯します。

#### G ディスクメディア表示

再生ディスクの種類を表示します。 CD-R/-RW や DVD-R/-RW/+R/+RW を再生する場合 は"M FILE"表示が点灯します。

#### **B USB 表示**

再生するメディアモードを"USB"に設定しているとき に点灯します。

#### **4 デジタル音声出力オフ表示(D OFF)**

デジタル音声出力設定をオフにしているときに点灯しま す。(☞13ページ)

#### **40 残り時間表示**

REMAIN : 再生曲の残り時間を表示中に点灯します。 TTL : 全曲の残り時間を表示中に点灯します。

### **6**インフォメーションディスプレイ

再生時間表示など、各種情報を表示します。

[付録](#page-34-0)

<span id="page-7-0"></span>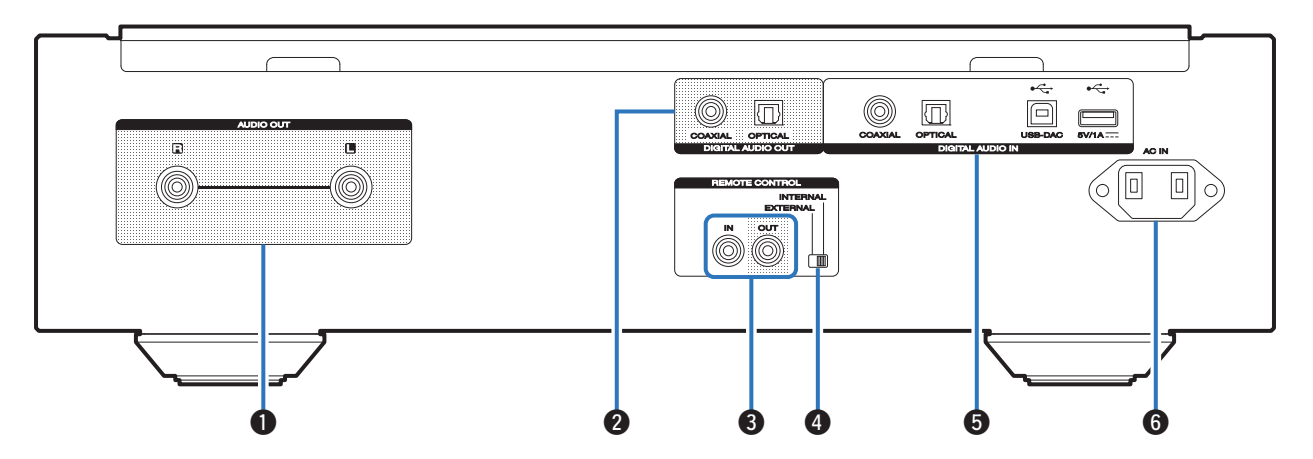

#### A アナログ音声出力端子(AUDIO OUT)

アナログ音声入力端子付きの機器や外部のアンプを接続し ます。(18了[9 ページ\)](#page-9-0)

- B デジタル音声出力端子(DIGITAL AUDIO OUT) デジタル音声入力端子付きの AV レシーバーや D/A コン バーターを接続します。(ggpg ページ)
- **<sup>3</sup>** リモートコントロール端子(REMOTE CONTROL) リモートコントロール機能付きの Marantz 製アンプを接 続するときに使用します。(gg [11 ページ\)](#page-11-0)

**O EXTERNAL/INTERNAL スイッチ** 

アンプとリモートコントロール接続し、スイッチを "EXTERNAL"に切り替えると、アンプが受信したリモ コン信号を本機が受けて動作します。(図21] ページ)

E デジタル音声入力端子(DIGITAL AUDIO IN) デジタル音声出力端子(同軸/光)付きの機器や USB メモ リー、パソコンを接続します。

- •[「デジタル音声出力端子付きの機器を接続する」\(](#page-10-0)v育10 [ページ\)](#page-10-0)
- [「USB 端子に USB メモリーを接続する」\(](#page-10-0)rg 10 ペー [ジ\)](#page-10-0)
- •[「パソコンを接続する」\(](#page-10-0)Leger10 ページ)
- $\bigcirc$  AC インレット(AC IN)

電源コードを接続します。(gg [11 ページ\)](#page-11-0)

### <span id="page-8-0"></span>□ 本機の操作

本機を操作するときは、リモートモード CD 切り替えボタ ン(REMOTE MODE CD)を押して、リモコンを本機の操 作モードに切り替えます。

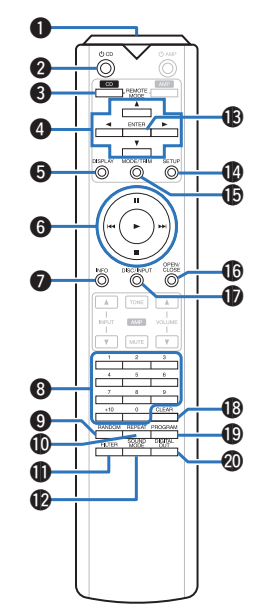

**4 リモコン信号送信窓** リモコンの信号を送信します。(20[3 ページ\)](#page-3-0)

#### **2 電源ボタン(め CD)**

本機の電源をオン/オフ(スタンバイ)します。 (☞12ページ)

**❸** リモートモード CD 切り替えボタン (REMOTE MODE CD)

リモコンの操作モードを CD に切り替えます。

#### **4** カーソルボタン(△▽<1>)

項目を選択します。

E ディスプレイボタン(DISPLAY) ディスプレイを点灯/消灯します。長押しするたびに、イル

ミネーションランプの点灯/消灯を切り替えます。

**6 システムボタン** 

再生に関する操作をします。

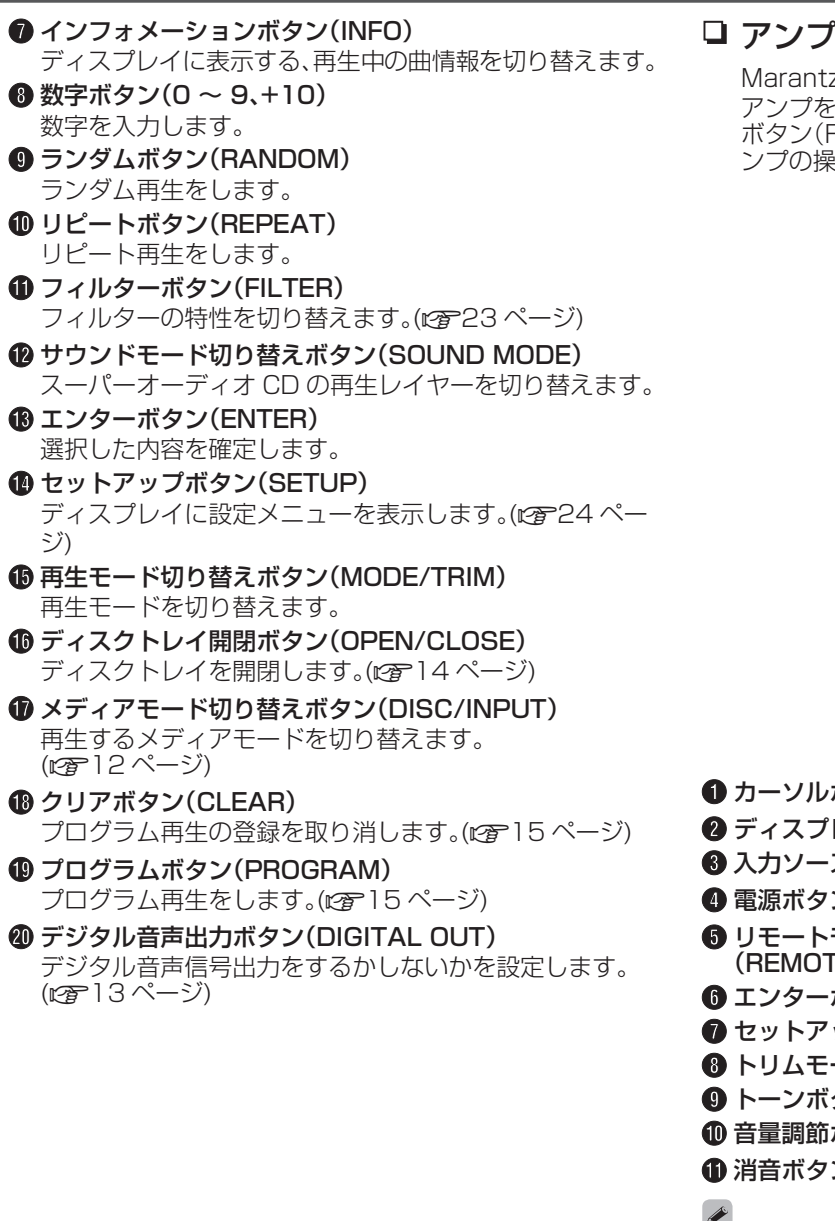

### □ アンプの操作

Marantz 製アンプを操作できます。 アンプを操作するときは、リモートモード AMP 切り替え ボタン(REMOTE MODE AMP)を押して、リモコンをア ンプの操作モードに切り替えます。

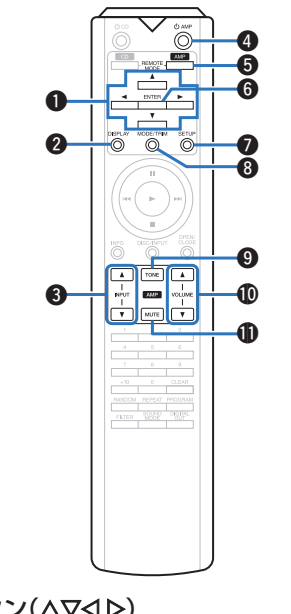

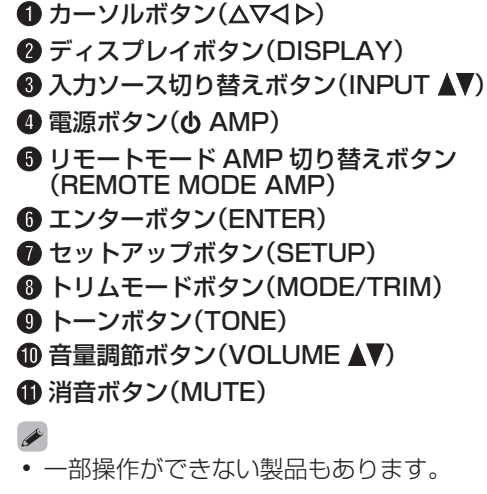

## <span id="page-9-0"></span>接続のしかた

### □ 目次

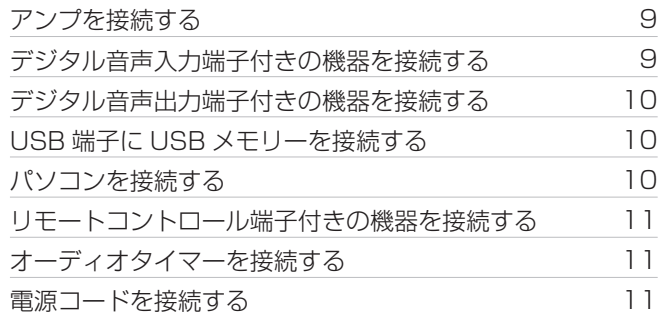

#### こ注意

- すべての接続が終わるまで電源プラグをコンセントに差し 込まないでください。
- 0 接続ケーブルは、電源コードと一緒に束ねないでください。 雑音の原因となることがあります。

#### □ 接続に使用するケーブル

接続する機器に合わせて、必要なケーブルをご用意くださ い。

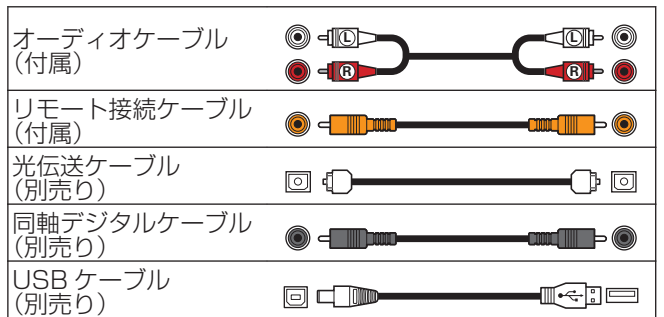

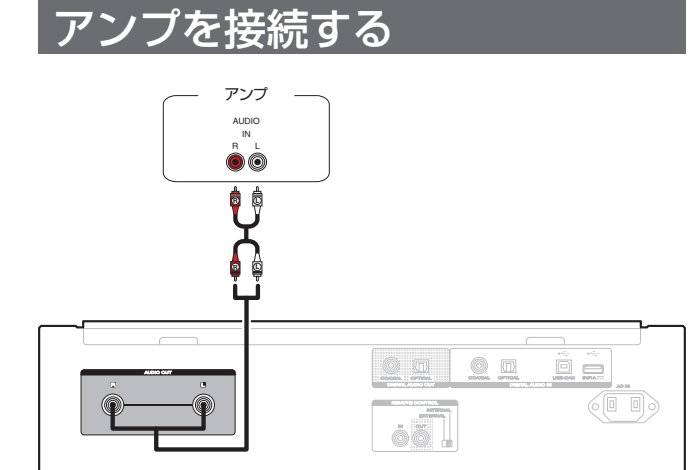

## デジタル音声入力端子付きの機 器を接続する

本機にデジタル音声入力端子付きの AV レシーバーや D/A コンバーターを接続すると、デジタル音声を再生できます。

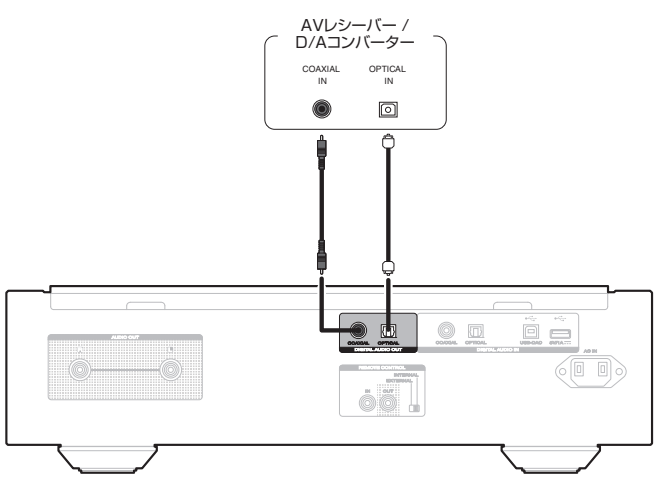

#### 「ご注意」

- 0 スーパーオーディオ CD の HD レイヤーおよび DSD ファ イルの再生中は、デジタル音声出力を停止します。
- 0 本機の D/A コンバーター機能を使って、DSD 信号および サンプリング周波数が 352.8/384kHz のリニア PCM 信号を再生した場合は、デジタル音声出力を停止します。

## <span id="page-10-0"></span>デジタル音声出力端子付きの機 器を接続する

本機にデジタル音声信号を入力し、本機の D/A コンバーター で D/A 変換をおこなって再生する接続です。(@写[19 ペー](#page-19-0) [ジ\)](#page-19-0)

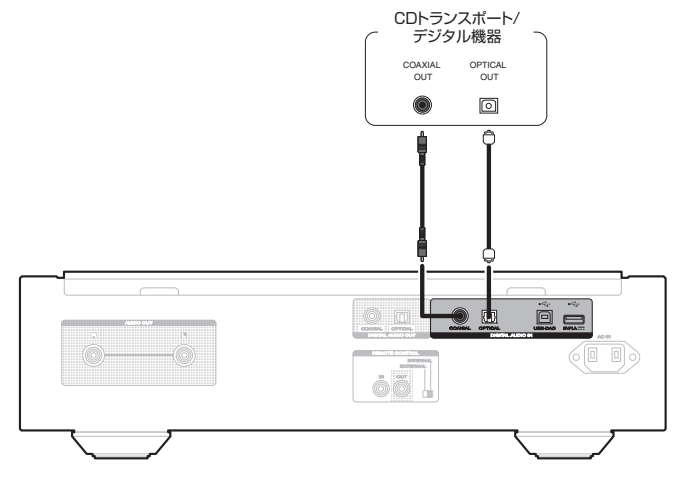

#### n 再生できる音声信号の仕様

「D/A コンバーターについて I(par39 ページ)をご覧く ださい。

## USB メモリー  $\circledcirc$   $\circledcirc$  $\Xi$ 60 O)

USB端子にUSBメモリーを接

操作のしかたは、「USB メモリーを再生する」をご覧くださ

0 すべての USB メモリーに対して、動作および電源の供給を 保証するものではありません。USB 接続タイプのポータブ ル HDD で、AC アダプターを接続して電源が供給できるタ イプのものを使用する場合は、AC アダプターのご使用をお すすめします。

(ご注意)

続する

い。(☞17ページ)

- 0 USB メモリーは USB ハブ経由では動作しません。
- 0 本機の USB 端子とパソコンを USB ケーブルで接続して 使用することはできません。
- USB メモリーを接続するときに、延長ケーブルを使用しな いでください。他の機器に電波障害を引き起こす場合があ ります。

## パソコンを接続する

本機のリアパネルの USB 端子(USB-DAC)とパソコンを USB ケーブル(別売り)で接続すると、パソコンの音楽データ を本機の D/A コンバーターで再生できます。(v[19 ペー](#page-19-0) [ジ\)](#page-19-0)

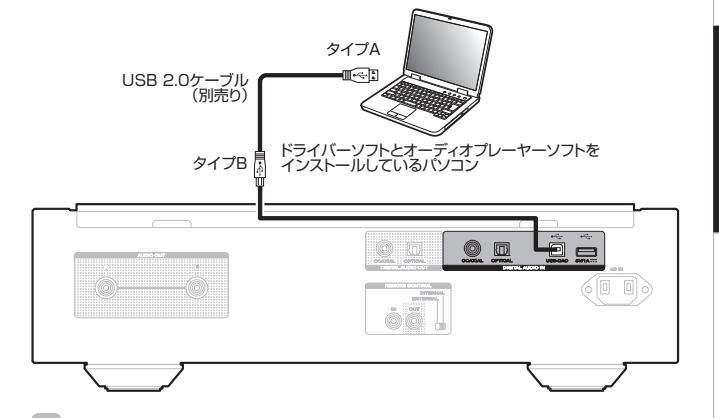

- 0 本機とパソコンを USB 接続する前にパソコンに専用ドラ イバーソフトをインストールしてください。(eg 19ペー [ジ\)](#page-19-0)
- 0 ドライバーソフトは当社ウェブサイトの SA-12 OSE の ページからダウンロードしてください。

#### 「ご注意」

0 パソコンとの接続には、3m 以下のケーブルをご使用くだ さい。

[付録](#page-34-0)

[接続のしかた](#page-9-0)

接続のしかた

[再生のしかた](#page-12-0)

再生のしかた

[設定のしかた](#page-24-0)

設定のしかた

## <span id="page-11-0"></span>リモートコントロール端子付き の機器を接続する

本機と Marantz 製のアンプをリモート接続すると、本機はア ンプが受信したリモコン信号をアンプから入力して動作しま す。 次の「接続」と「設定」をおこなってください。

### 接続

付属のリモート接続ケーブルを使用して、本機の REMOTE CONTROL IN 端子とアンプの REMOTE CONTROL OUT 端子を接続します。

### 設定

本機の EXTERNAL/INTERNAL スイッチを "EXTERNAL"に切り替えます。

- 本機はリモコン受光部の受信を停止します。
- リモコンはアンプのリモコン受光部に向けて操作してくだ さい。

#### $\rightarrow$

• アンプを接続せずに本機のみご使用になる場合は、 EXTERNAL/INTERNAL スイッチを "INTERNAL"に 切り替えてください。

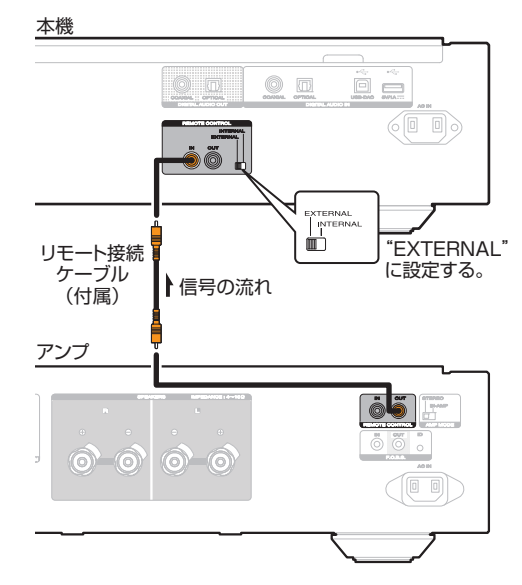

## オーディオタイマーを接続する

本機にアンプおよびオーディオタイマーを接続すると、タイ マー再生ができます。([「Timer Play」\(](#page-26-0)☞26ページ))

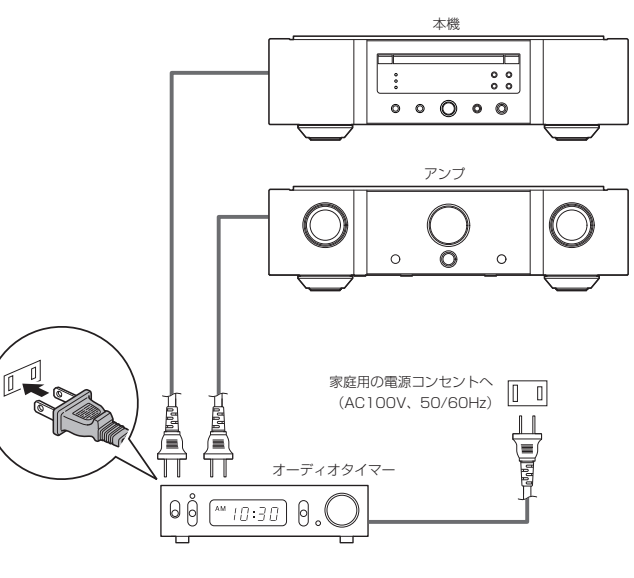

電源コードを接続する

すべての接続が完了したら、電源プラグをコンセントに差し 込みます。

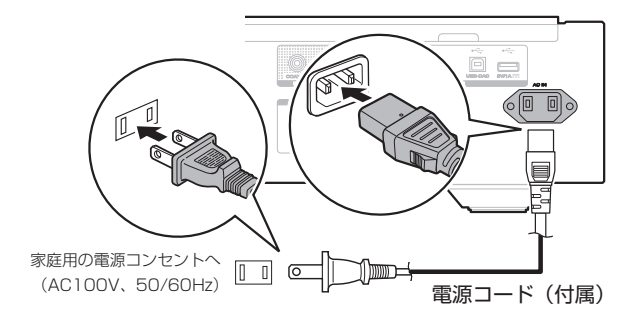

## <span id="page-12-0"></span>再生のしかた

### 口 目次

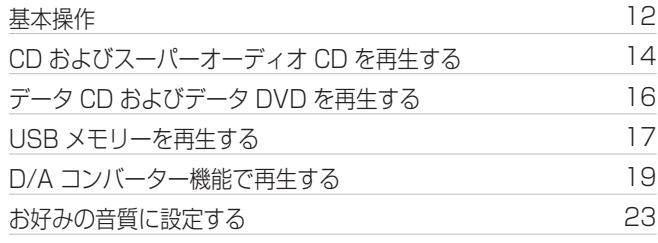

### 基本操作

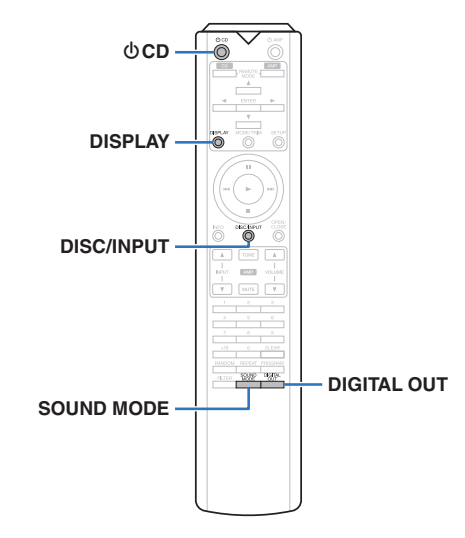

## 電源を入れる

*1* 本体の X ボタンを押して、電源を入れる。

- スタンバイ状態から再び電源を入れるときは、リモコンの **の CD を押してください。**
- 本体の▶を押しても、スタンバイ状態から雷源を入れるこ とができます。

### □ 雷源をスタンバイにする

*1* <sup>X</sup> CD を押す。

STANDBY 表示が赤色に点灯します。

#### 「ご注意」

• 電源をスタンバイ状態にしても、一部の回路は通電してい ます。長期間の外出やご旅行の場合は、本体の 心 ボタンを 押して電源を切るか、電源プラグをコンセントから抜いて ください。

## メディアモードを切り替える

#### *1* DISC/INPUT を押して、再生するメディア モードを選ぶ。

Disc (お買い上げ時の設 ディスクを再生するときに選びま 定): す。 USB: USB メモリーを再生するときに選 びます。 USB-DAC: パソコンの音楽ファイルを再生し ます。 Coaxial: COAXIAL 端子に接続した機器を 再生します。 Optical: OPTICAL 端子に接続した機器を 再生します。

### ディスプレイやイルミネーションラン プを消灯する

ディスプレイおよびディスプレイ回路から発生するノイズが アナログ音声出力信号に与える影響を抑えるため、ディスプ レイ回路の動作を停止できます。

### *1* 再生中に DISPLAY を押す。

DISPLAY を押すたびに、ディスプレイとイルミネー ションランプの点灯 /消灯を同時に切り替えます。

#### $\overline{\mathscr{E}}$

- 0 ディスプレイを消灯にすると、DISPLAY OFF 表示が点灯 します。
- 0 再生中以外に DISPLAY を押しても、ディスプレイやイル ミネーションランプは消灯しません。

### イルミネーションランプを常に消灯す る

ディスプレイ表示のオン/オフにかかわらず、イルミネーショ ンランプを常に消灯します。

### *1* 点灯中に DISPLAY を 2 秒以上長押しする。

消灯から点灯に設定を変更するときは、再度 DISPLAY を 2 秒以上長押ししてください。

0 本体の DISC/INPUT を押しても、再生するメディアモー ドを切り替えることができます。

[接続のしかた](#page-9-0)

接続のしかた

再生のしかた

再生のしかた

[設定のしかた](#page-24-0)

設定のしかた

## <span id="page-13-0"></span>デジタル音声出力を停止する

デジタル音声出力を停止することにより、音質に影響を与え るノイズ源を抑え、高音質な再生ができます。

### *1* DIGITAL OUT を押す。

ボタンを押すたびに、デジタル音声出力をオン/オフし ます。

0 デジタル音声出力をオフにすると、ディスプレイの"D OFF"が点灯します。

### スーパーオーディオCDの最優先再生 レイヤーを切り替える

ディスク挿入後に優先的に再生するレイヤーを設定できま す。

#### *1* DISC/INPUT を押して、再生するメディア モードを"Disc"に切り替える。

### *2* ディスクが入っていないことを確認する。

0 ディスク挿入後にレイヤーの切り替えをおこなうと、 そのディスクの再生レイヤーは切り替わりますが、最 優先再生レイヤーの設定は変わりません。

#### *3* SOUND MODE を押して、再生するレイヤー を切り替える。

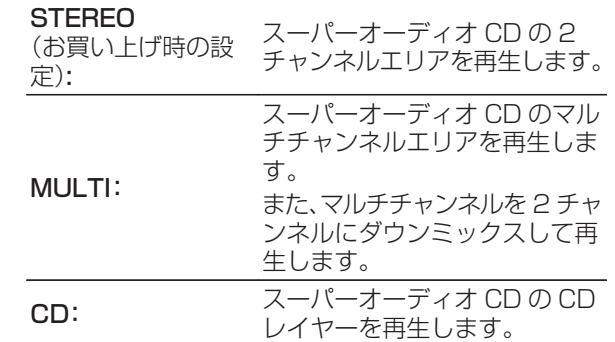

 $\rightarrow$ 

- 最優先再生レイヤーを設定後、ディスクを読み込んだとき に再生するレイヤーを表示します。
- 最優先に設定したレイヤーを含まないディスクを読み込ん だとき、自動的に他のレイヤーを表示します。
- 0 この設定は、ディスクトレイの開閉や電源のオン/オフをお こなっても解除されません。設定を変更したい場合は、設定 し直してください。
- 0 ディスク挿入後や、ディスプレイに"Open"を表示している ときは、最優先再生レイヤーの設定はできません。
- 最優先再生レイヤーに設定したエリアやレイヤーがない ディスクのレイヤー検出順位は、次のとおりです。

A STEREO (2) MULTI

 $\circled{3}$  CD

<span id="page-14-0"></span>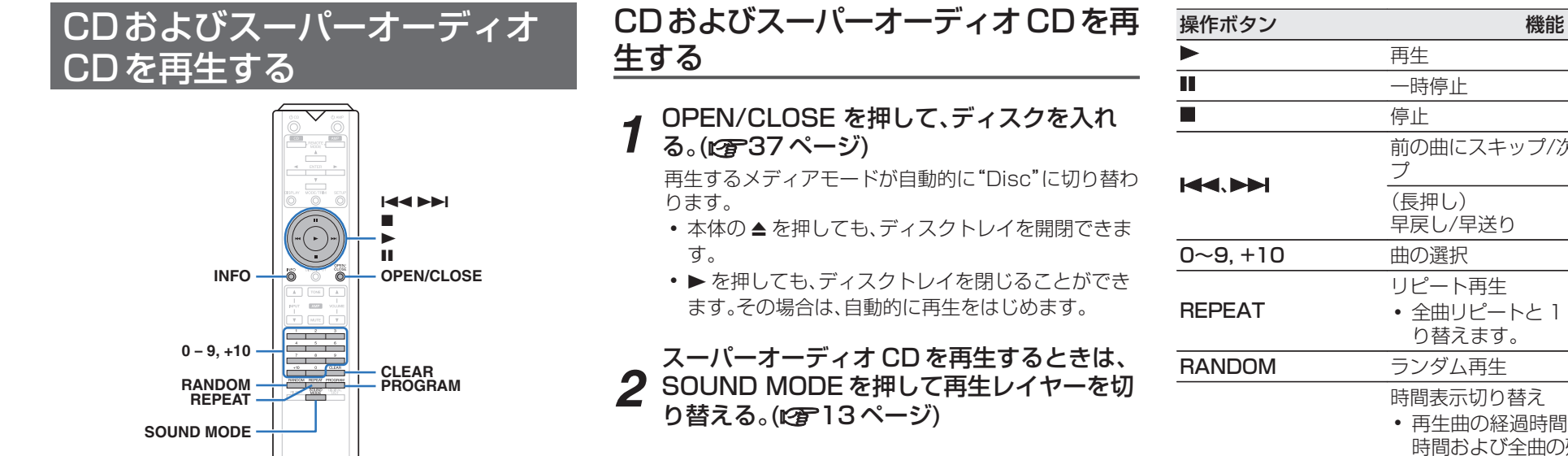

2 ▶を押す。

ディスプレイの ▶ 表示が点灯し、再生をはじめます。

INFO

#### 【ご注意 】

- ディスクトレイにはディスク以外の物を入れないでくださ い。故障の原因となります。
- 電源を切っているときに、ディスクトレイを手で押し込ま ないでください。故障の原因となります。

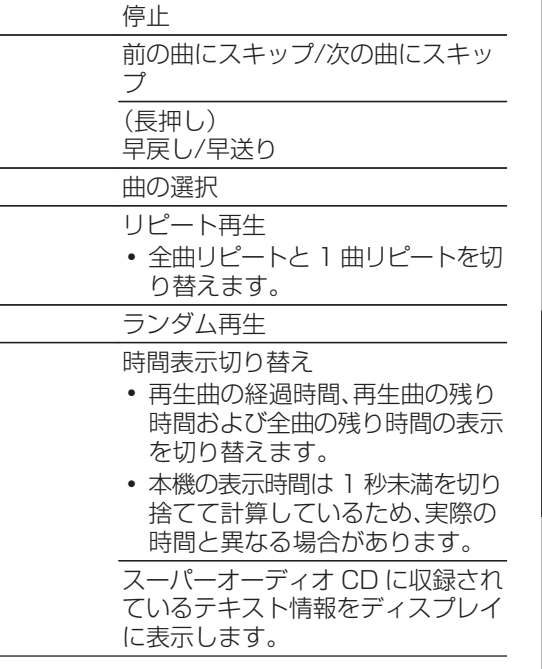

[困ったときは](#page-27-0) [付録](#page-34-0)

[はじめに](#page-1-0)

[接続のしかた](#page-9-0)

接続のしかた

[再生のしかた](#page-12-0)

再生のしかた

[設定のしかた](#page-24-0)

設定のしかた

## <span id="page-15-0"></span>□ ディスプレイの表示を切り替える

INFO を押す。

メディアに記録されているテキストや時間情報を表示し ます。

- 0 テキスト情報はスーパーオーディオ CD でのみ表示し ます。
- 0 表示できる文字は次のとおりです。

#### ABCDEFGHIJKLMNOPQRSTUVWXYZ abcdefghijklmnopqrstuvwxyz

#### 0123456789

 $! " # $$  % & : ; < > ? @ \ [ ] \_ ` | { } ~ ^ ' ( ) \* + , - . / = (空白)

### □ 再生できるディスクについて

•「ディスク」をご覧ください。(vg 34ページ)

### □ 好きな曲を聴く(ダイレクト選曲)

#### *1* 0 ~ 9、+10 を押して、トラック番号を入力 する。

#### 【例】

- 4 曲目:
- 数字ボタンの 4 を押す。

12 曲目:

- 数字ボタンの 1 と 2 を押す。
- 0 数字ボタンを押してから約 1.5 秒後に入力が確定しま す。2 桁の番号を押すときは数字ボタンを続けて押して ください。

お好みの順序で再生する(プログラム再 生)

#### 最大 20 曲までプログラム再生ができます。

*1* 停止中に PROGRAM を押す。 ディスプレイの"PROG"表示が点灯します。

### *2* する。 0 ~ 9、+10 を押して、トラック番号を入力

【例】

4 曲目:数字ボタンの4を押す。

- 12 曲目:数字ボタンの 1 と 2 を続けて押す。
- 数字ボタンを押してから約 1.5 秒後に入力が確定し ます。2 桁の番号を押すときは数字ボタンを続けて押 してください。
- 2 ▶ を押す。

プログラムした曲順に再生をはじめます。

0 プログラム再生中に REPEAT を押すと、プログラムした曲 順にくり返し再生します。

こうかく こうかい

• ディスクトレイを開いたり電源を切ったりすると、プログ ラム再生を解除します。

### □ プログラムした曲順を確認する

停止中に▶▶ を押す。

▶▶ を押すたびに、プログラムした曲順でトラック番号を 表示します。

### □ プログラムした曲を取り消す

停止中に CLEAR を押す。 CLEAR を押すたびに、最後にプログラムした曲から順に 取り消します。

### □ プログラムした曲をすべて取り消す

停止中に PROGRAM を押す。

## <span id="page-16-0"></span>データCDおよびデータDVDを 再生する

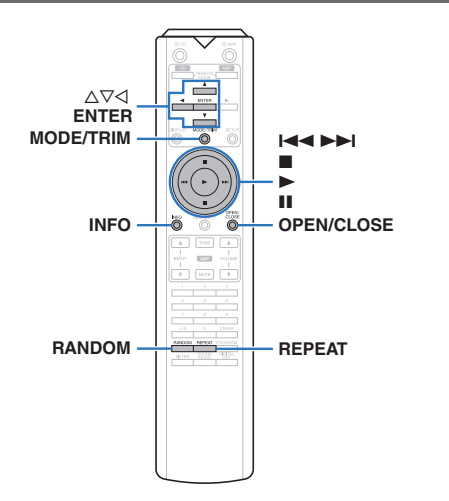

- ここでは、CD-R/-RW および DVD-R/-RW/+R/+RW に 記録している音楽ファイルの再生のしかたを説明します。
- 0 インターネットのホームページ上には、MP3 形式や WMA (Windows Media® Audio)形式の音楽ファイルをダウン ロードできるさまざまな音楽配信サイトがあります。それ らのサイトからダウンロードした音楽(ファイル)を CD-R/-RW および DVD-R/-RW/+R/+RW に書き込むことに より、本機で再生できます。
- 本機で再生できる音声フォーマットの種類は、次のとおり です。

詳しくは、「再生できるファイルの什様」をご覧ください。 (昭35ページ)

• MP3/WMA/AAC/WAV/FLAC/Apple Lossless/ AIFF/DSD

#### こ注意

- 0 著作権保護されたファイルは再生できません。
- また、書き込みソフトやその他の要因により再生できない 場合や正しく表示できない場合があります。

"Windows Media"および"Windows"は、米国やその 他の国で、米国 Microsoft Corporation の登録商標または 商標です。

## ファイルを再生する

- 音楽ファイルを記録してある CD-R/-RW ま
- *1* たは DVD-R/-RW/+R/+RW をディスクト レイに入れる。(pg 37ページ)
	- 0 OPEN/CLOSE を押して、ディスクトレイを開閉し ます。

#### *2* △▽くを押してフォルダを選び、ENTER を押 す。

#### *3* △▽ を押してファイルを選び、ENTER を押 す。

再生をはじめます。

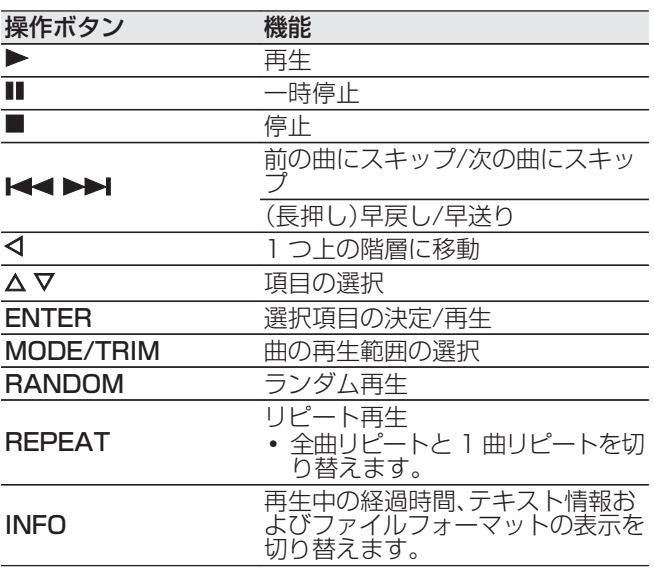

 $\overline{\rightarrow}$ 0 CD-R/-RW または DVD-R/-RW/+R/+RW 再生中に別の ファイルを再生する場合は、まず<br />
オキティング すいて 踏層表示をお こなってください。次に △▽ を押して再生したいファイル を選び、ENTER を押してください。

### □ ディスプレイ表示を切り替える

再生中に INFO を押す。

- 再牛中の経過時間、テキスト情報およびファイルフォー マットの表示を切り替えます。
- テキスト情報に対応しないファイルや曲名が記録され ていないファイルの場合、ファイル名を表示します。 0 表示できる文字は次のとおりです。

#### ABCDEFGHIJKLMNOPQRSTUVWXYZ abcdefghijklmnopqrstuvwxyz 0123456789 " #\$%&::<>?@\[] `|{}~^'()\*

- + , . / = (空白)
- ファイル番号は、ディスク読み込み時に自動で設定しま す。

### □ 再生できるファイルについて

•「再生できるファイルの仕様」をご覧ください。(egg35 [ページ\)](#page-35-0)

### □ 再生範囲を切り替える

停止中に MODE/TRIM を押す。

0 曲の再生範囲を設定できます。

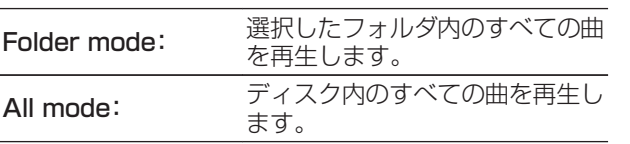

0 再生範囲を"All mode"にすると、フォルダの階層を表 示しません。

[困ったときは](#page-27-0)

[接続のしかた](#page-9-0)

接続のしかた

[再生のしかた](#page-12-0)

再生のしかた

[設定のしかた](#page-24-0)

設定のしかた

## <span id="page-17-0"></span>USBメモリーを再生する

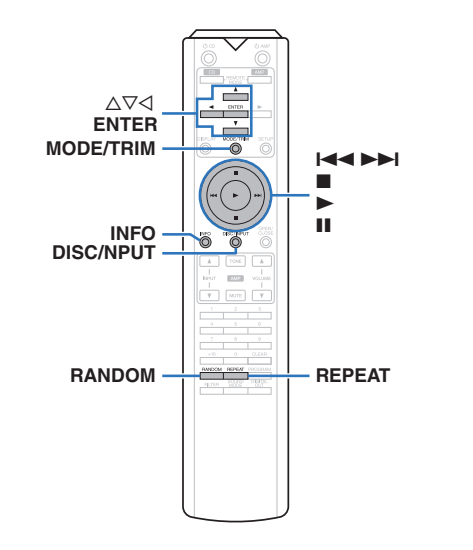

- USB メモリーに保存された音楽ファイルを再生します。
- 0 本機は、マスストレージクラスに対応している USB メモ リーのみ再生できます。
- 0 USB メモリーは、FAT16 または FAT32 フォーマットに 対応しています。
- 0 本機で再生できる音声フォーマットの種類は、次のとおり です。

詳しくは[、「USB メモリー」\(](#page-36-0)rg 36ページ)をご覧くださ  $\bigcup_{\alpha}$ 

• MP3/WMA/AAC/WAV/FLAC/Apple Lossless/ AIFF/DSD

USBメモリーに保存されているファイ ルを再生する

*1* USB メモリーを本機の USB 端子に接続す る。(☞10ページ)

#### 2 DISC/INPUT を押して、再生す<br>2 モードを"USB"に切り替える。 DISC/INPUT を押して、再生するメディア

• 設定メニューの"Resume Play"(図26[ページ\)](#page-26-0) を"On"に設定すると、自動的に再生をはじめます。

### **3** <を押す。

本体のディスプレイにファイル/フォルダリストを表示 します。

#### $\overline{\mathscr{E}}$

•■を押して再生を停止しても、ファイル/フォルダリ ストを表示します。

*4* △▽ を押してフォルダを選び、ENTER を押 す。

#### *5* △▽を押してファイルを選び、ENTER を押 す。

再生をはじめます。

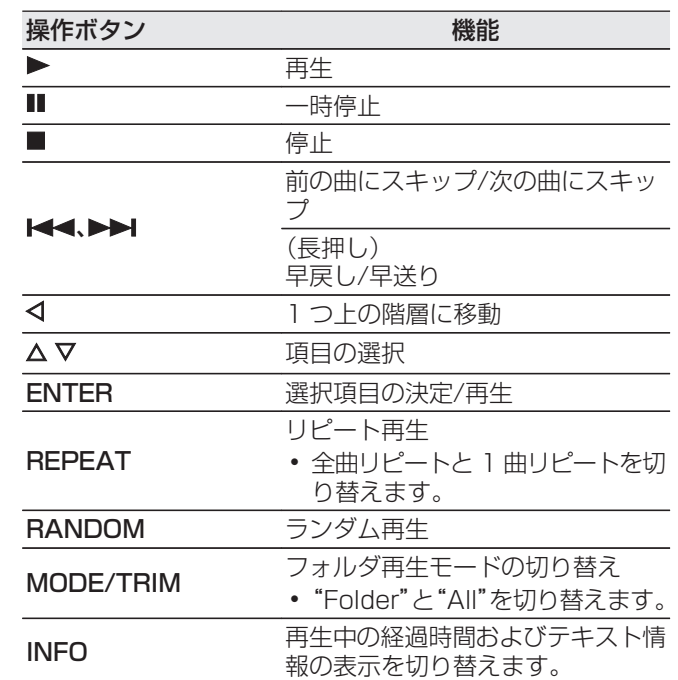

• USB メモリー再生中に別のファイルを再生する場合は、ま ず < を押して階層表示をおこなってください。次に Δ∇ を 押して再生したいファイルを選び、ENTER を押してくださ い。

#### <span id="page-18-0"></span>こ注意

- 0 USB メモリーの通信表示が点滅しているときは、USB メ モリーを本機から抜かないでください。USB メモリーおよ び USB メモリーの記録ファイルが破損することがありま す。
- 0 本機に USB メモリーを接続して使用しているときに、万一 USB メモリーのデータが消失または損傷した場合、当社は 一切責任を負いません。

#### □ ディスプレイの表示を切り替える

再生中に INFO を押す。

- 0 再生中の経過時間およびテキスト情報の表示を切り替 えます。
- 0 WAV/AIFF/DSD(.dff)ファイルを再生しているとき は、ファイル名、ファイル番号およびファイルフォーマッ トを表示します。
- 0 表示できる文字は次のとおりです。

#### ABCDEFGHIJKLMNOPQRSTUVWXYZ abcdefghijklmnopqrstuvwxyz 0123456789

 $! " # $$  % & : ; < > ? @ \ [ ] \_ ` | { } ~ ^ ' ( ) \* + , - . / = (空白)

•本機で表示できない文字は、"." (ピリオド)に置き換 えて表示します。

### □ 再生できるファイルについて

[「USB メモリー」\(](#page-36-0)rg 36ページ)をご覧ください。

### □ 再生範囲を切り替える

停止中に MODE/TRIM を押す。

0 曲の再生範囲を設定できます。

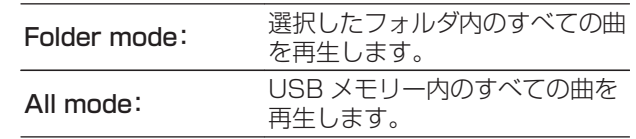

 $\rightarrow$ 0 再生範囲を"All mode"にすると、フォルダの階層を表 示しません。

[付録](#page-34-0)

## <span id="page-19-0"></span>D/Aコンバーター機能で再生す る

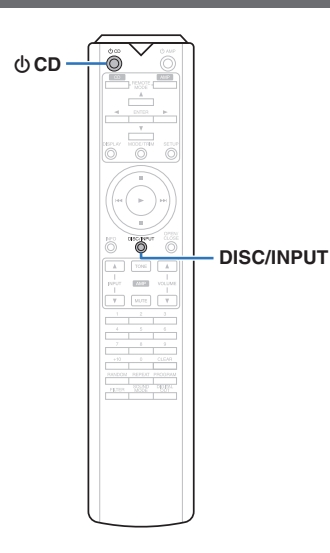

外部機器やパソコンから本機に入力されるデジタル音声信号 を、本機でアナログ変換して出力できます。(D/A コンバーター 機能)

#### 0 DSD は、登録商標です。

- 0 Microsoft、Windows 7、Windows 8、Windows 8.1 および Windows 10 は、米国 Microsoft Corporation の米国、日本およびその他の国における登録商標または 商標です。
- 0 ASIO は、Steinberg Media Technologies GmbH の 登録商標です。
- Apple、Macintosh、macOS は、米国および他の国々で 登録された Apple Inc.の商標です。

### パソコンと接続して再生する(USB-DAC)

パソコンに保存している音楽ファイルを USB 接続で本機に 入力すると、本機に搭載している D/A コンバーターで、高音 質な音楽再生をお楽しみいただけます。

- 0 本機とパソコンを USB 接続する前にパソコンに専用ドラ イバーソフトをインストールしてください。
- macOS をご使用の場合は、ドライバーソフトのインストー ルは必要ありません。
- パソコンの再生プレーヤーには市販品またはダウンロード 可能なお好みのプレーヤーソフトをご使用ください。

### □ パソコン(動作環境)

#### OS

- Windows 7、Windows 8、Windows 8.1 および Windows 10
- macOS 10.12, 10.13 および 10.14

#### USB

• USB 2.0: USB High speed/USB Audio Class Ver.2.0

### 「ご注意」

• 当社ではこれらの動作環境で確認をしていますが、すべ てのシステムでの動作を保証するものではありません。

**Windows** OS 専用ドライバーソフトのインストール(rep=19 ページ)

.<br>| macOS | オーディオ装置の確認(rap 22 [ページ\)](#page-22-0)

- □ 専用ドライバーソフトのインストール (Windows OS のみ)
- n パソコンへドライバーソフトをインストー ルする方法

### *1* 本機とパソコンの USB 接続を解除する。

- 0 本機とパソコンを USB 接続しているとドライバー ソフトを正しくインストールできません。
- パソコンにドライバーソフトをインストールする前 に本機と USB 接続してパソコンを立ち上げた場合 は、USB 接続を解除して、パソコンを再起動してくだ さい。

#### *2* ご使用のパソコンに、当社ウェブサイト SA-12 OSE のページの"ダウンロード"から 専用ドライバーをダウンロードする。

*3* ダウンロードファイルを解凍し、exe ファイ ルをダブルクリックする。

## *4* ドライバーソフトをインストールする。

① インストール作業をおこなう言語を選ぶ。 B"OK"をクリックする。

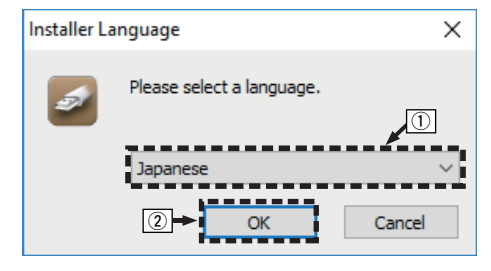

③ ウィザードメニューが表示されたら "次へ(N)"をク リックする。

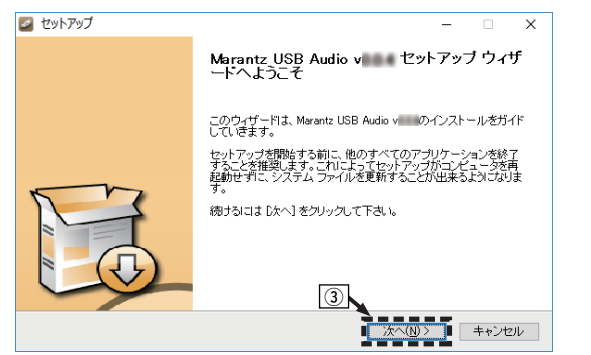

④ ソフトウェア使用許諾メニューを読み、"このライセ ンス契約書に同意します(A)"を選ぶ。 E"次へ(N)"をクリックする。

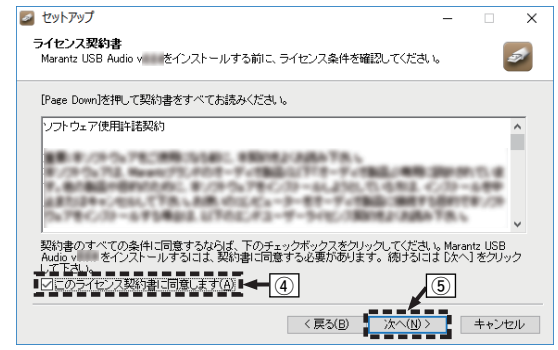

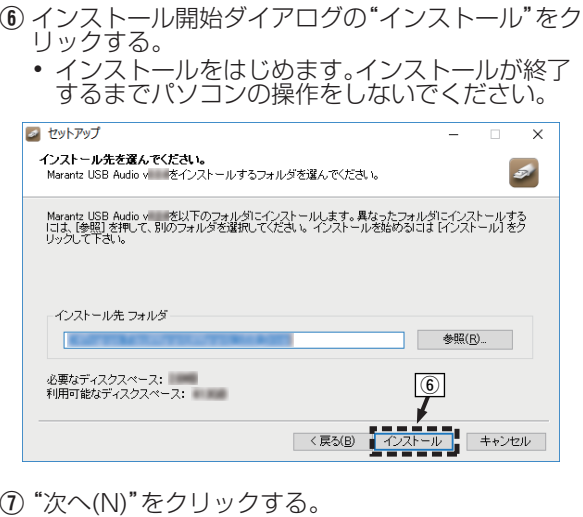

① "次へ(N)"をクリックする。

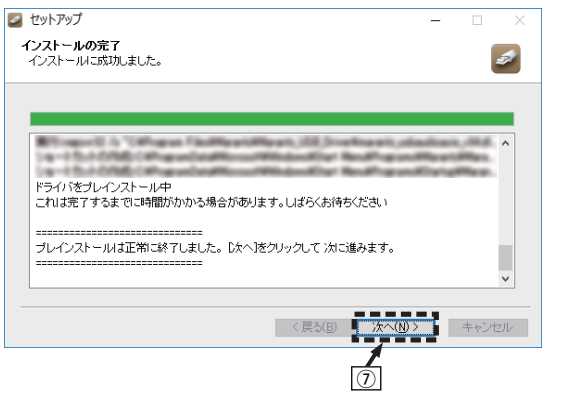

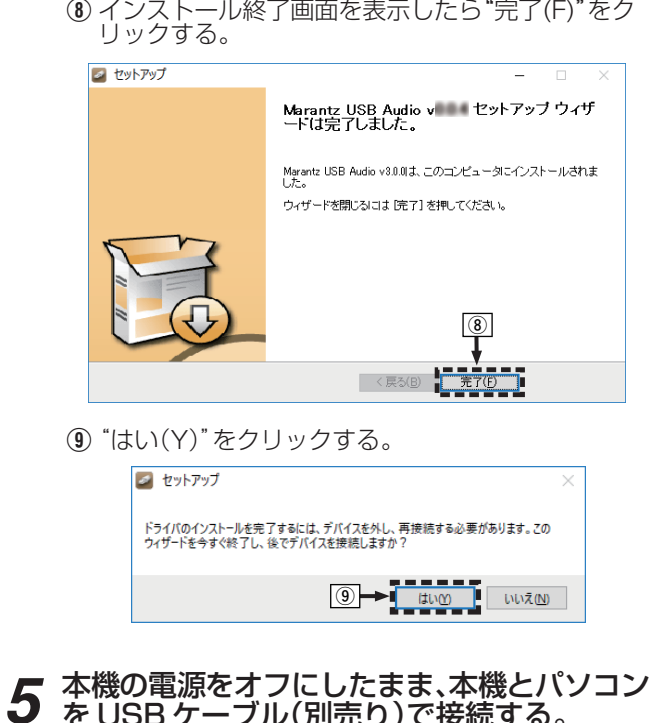

を USB ケーブル(別売り)で接続する。 • 接続のしかたは「パソコンを接続する」をご覧くださ い。(rg) [10 ページ\)](#page-10-0)

[はじめに](#page-1-0)

[接続のしかた](#page-9-0)

接続のしかた

[再生のしかた](#page-12-0)

再生のしかた

[設定のしかた](#page-24-0)

設定のしかた

## *6* 本体の <sup>X</sup> を押す。

• 本機の電源がオンになると、パソコンは自動的に本機 を検出して接続をおこないます。

#### *7* DISC/INPUT を押して、再生するメディア モードを"USB-DAC"に切り替える。

### *8* インストールしたドライバーを確認する。

- A パソコン画面の"スタート"をクリックして、"コント ロールパネル"をクリックする。
- コントロールパネルの設定一覧を表示します。 ② "サウンド"をクリックする。
- 0 サウンドメニュー画面を表示します。
- C"再生"タブの"SA-KI RUBY/SA-12"に"既定のデ バイス"のチェックマークがあることを確認する。
- 他のデバイスにチェックマークがあるときは "SA-KI RUBY/SA-12"を選択してから"既定 値に設定"をクリックしてください。

### *9* 音声出力を確認する。

- パソコンからテスト信号を出力して USB-DAC 機能の 音声出力を確認します。
- A サウンドメニュー画面の"SA-KI RUBY/SA-12"を 選び、"プロパティ"をクリックする。
	- プロパティ画面を表示します。

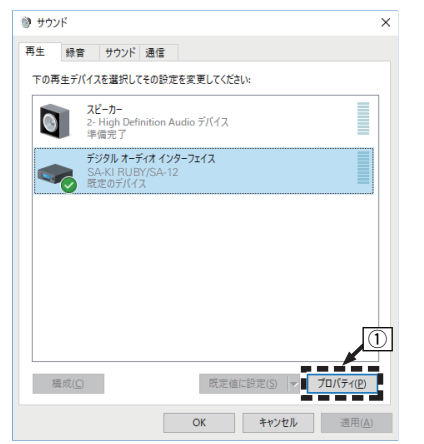

② "詳細"タブをクリックする。

- $\widetilde{\mathcal{O}}$  D/A 変換をおこなうサンプリング周波数とビット数 を選ぶ。
	- 0"2 チャンネル、24 ビット、192000 Hz(スタジ オの音質)" に設定することをおすすめします (Windows 7)。
- 0"2 チャンネル、32 ビット、192000 Hz(スタジ オの音質)"に設定することをおすすめします (Windows 8/Windows 8.1/Windows 10)。
- D"適用(A)"をクリックする。
- E"テスト(T)"をクリックする。
	- 本機からパソコンの音声が出力されることを確認 します。

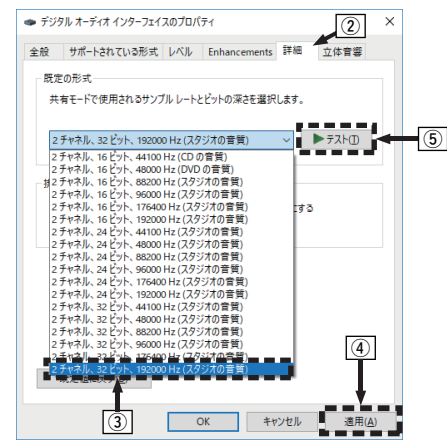

#### こ注意

- 0 専用ドライバーはパソコンと本機を USB 接続する前にイ ンストールしてください。ドライバーのインストール前に 本機とパソコンを接続すると正しく動作しません。
- サンプリング周波数 352.8kHz/384kHz のファイルをダ ウンサンプリングせずに再生する場合は、ASIO(Audio Stream Input Output)ドライバーに対応したプレーヤー ソフトが必要です。ASIO ドライバーでの再生は、ご使用の プレーヤーソフトをご確認ください。
- パソコンのハードウェアおよびソフトウェアの構成によっ ては、動作しない場合があります。
- 本機を使用してパソコンからの音楽が正しく再生できない 場合、http://marantz.jp/jp/html/faq.html の FAQ を 。<br>ご参照ください。また、使用するプレーヤーソフトのサポー トページもご確認ください。

### <span id="page-22-0"></span>n オーディオ装置の確認(macOS のみ)

- A 本機の電源をオフにしたまま、本機と Mac を USB ケーブ ル(別売り)で接続する。
	- 0 接続のしかたは「パソコンを接続する」をご覧ください。 (☞10ページ)
- $(2)$  本体の $(b$  を押す。
- C DISC/INPUT を押して、再生するメディアモードを"USB-DAC"に切り替える。
- (4) パソコン画面の"移動"にカーソルを合わせ、"ユーティリ ティ"をクリックする。
- ユーティリティの一覧を表示します。
- E"Audio MIDI 設定"をダブルクリックする。
- 0"オーディオ装置"画面を表示します。
- F"SA-KI RUBY/SA-12"に、このサウンド出力装置を使用 のチェックマークがあることを確認する。
	- 0 他のデバイスにチェックマークがあるときは、"SA-KI RUBY/SA-12"を選択してから副ボタンクリックして、 "このサウンド出力装置を使用"を選択してください。

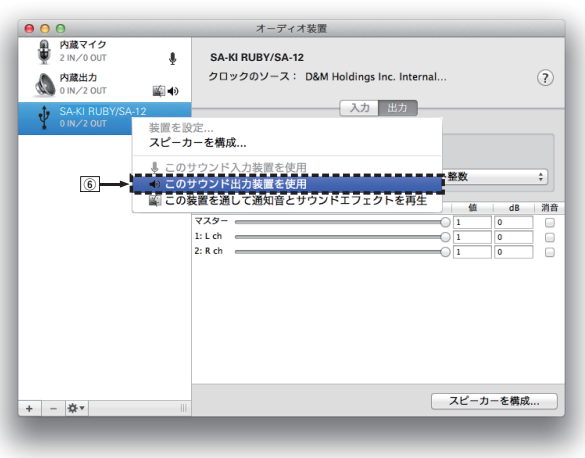

- G"SA-KI RUBY/SA-12"のフォーマットを選択する。
	- 0"384000.0Hz"、"2ch-32 ビット整数"に設定するこ とをおすすめします。

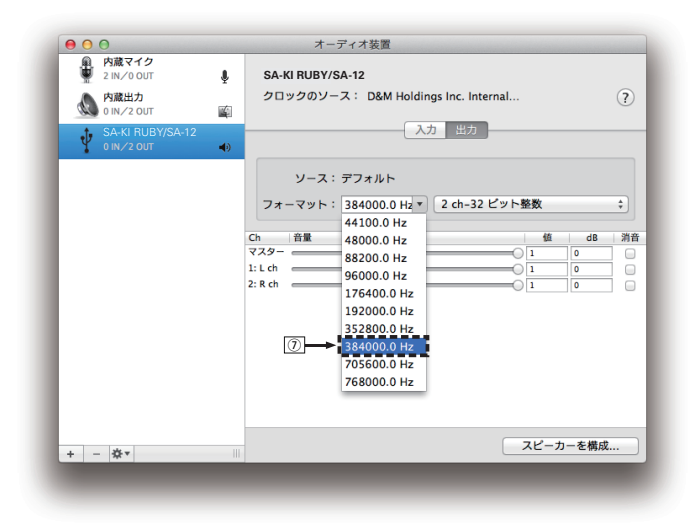

(B) Audio MIDI 設定を終了する。

### 口 再生

あらかじめご使用のパソコンにお好みのプレーヤーソフ トをインストールしてください。 [はじめに](#page-1-0) 本機のリアパネルの USB 端子(USB-DAC)にパソコンを 接続してください。(per10ページ) DISC/INPUT を押して、再生するメディア *1* モードを"USB-DAC"に切り替える。 パソコンのプレーヤーソフトで再生をはじめます。 接続のしかた 入力しているデジタル音声信号を次のように表示しま す。 0 リニア PCM 信号を入力した場合 【例 】PCM176.4k/24 0 サンプリング周波数/ビット数の順に表示します。 0 表示するビット数は、パソコンから本機の D/A コ 再生のしかた ンバーターに入力された時点のビット数です。 • DSD 信号を入力した場合  $[M]$  DSD 11.2M  $\rightarrow$ 0 DSD 信号を入力した場合は、サンプリング周波数 のみ表示します。  $\mathscr{I}$ 0 サンプリング周波数を検出できない場合は、"Unlock" を表示します。 • 本機が対応していないフォーマットの音声信号を入 力した場合は、"Unsupported"を表示します。

[接続のしかた](#page-9-0)

[再生のしかた](#page-12-0)

[付録](#page-34-0)

22

### <span id="page-23-0"></span>n 再生できる音声信号について

「D/A コンバーターについて |(rg 39ページ)をご覧く ださい。

#### 「ご注意」

- 再生、停止などはパソコンで操作してください。本体のボタ ンおよびリモコンでは操作できません。
- 本機が D/A コンバーターとして機能しているときは、パソ コン本体のスピーカーから音声は出力されません。
- パソコンの再生ソフトを起動中に、本機とパソコンの接続 をはずすと、再生ソフトがフリーズすることがあります。必 ず再生ソフトを終了してから接続をはずしてください。
- 0 パソコン側で異常が発生したときは、USB ケーブルを抜い てパソコンを再起動してください。
- 再生ソフトのサンプリング周波数/ビット数と本機のサン プリング周波数/ビット数表示が異なることがあります。
- 0 パソコンとの接続には、3m 以下のケーブルをご使用くだ さい。

デジタル機器と接続して再生する (Coaxial/Optical)

#### *1* DISC/INPUT を押して、再生するメディア モードを"Coaxial"または"Optical"に切り替 える。

入力しているデジタル音声信号を次のように表示しま す。

• リニア PCM 信号を入力した場合 【例 I PCM 1 76.4k/24

 $\overline{\rightarrow}$ 

- 0 サンプリング周波数/ビット数の順に表示します。
- 0 表示するビット数は、外部機器から本機の D/A コ ンバーターに入力された時点のビット数です。

 $\overline{\mathscr{L}}$ 

- 0 サンプリング周波数を検出できない場合は、"Unlock" を表示します。
- 本機が対応していないフォーマットの音声信号を入 力した場合は、"Unsupported"を表示します。

#### □ 再生できる音声信号の什様

「D/A コンバーターについて |(rg 39ページ)をご覧く ださい。

【ご注音】

0 ドルビーデジタル、DTS などリニア PCM 以外の信号は入 力しないでください。雑音が発生し、スピーカーが破損する 恐れがあります。

## お好みの音質に設定する

## フィルター特性を切り替える

本機にはお好みの音質で再生をお楽しみいただけるように、 音質の調節ができるデジタルフィルター機能を搭載していま す。この機能は入力信号が PCM のときのみ有効です。 フィルターの特長は次のとおりです。

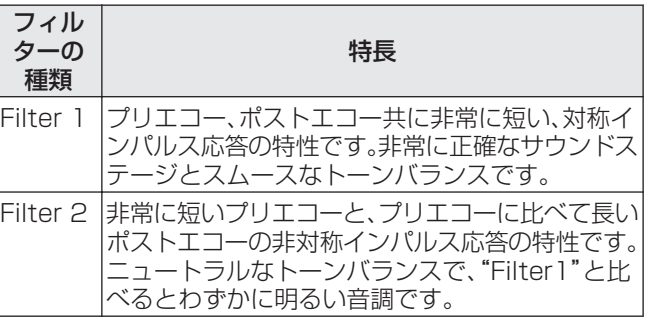

### *1* FILTER を押す。

ボタンを押すたびに、フィルターの種類(Filter 1 / Filter 2)が切り替わります。

#### 「ご注意」

- フィルターの設定は、ラストメモリーファンクション機能 を持っています。ディスクの交換や電源をオフにしても設 定は変わりません。
- 0 スーパーオーディオ CD の HD レイヤーおよび DSD 信号 の再生中は、フィルター機能がはたらきません。

## <span id="page-24-0"></span>設定メニュー 一覧

本機はお買い上げ時の設定をおすすめの設定にしてあります。ご使用のシステムやお好みに合わせて本機をカスタマイズすることができます。

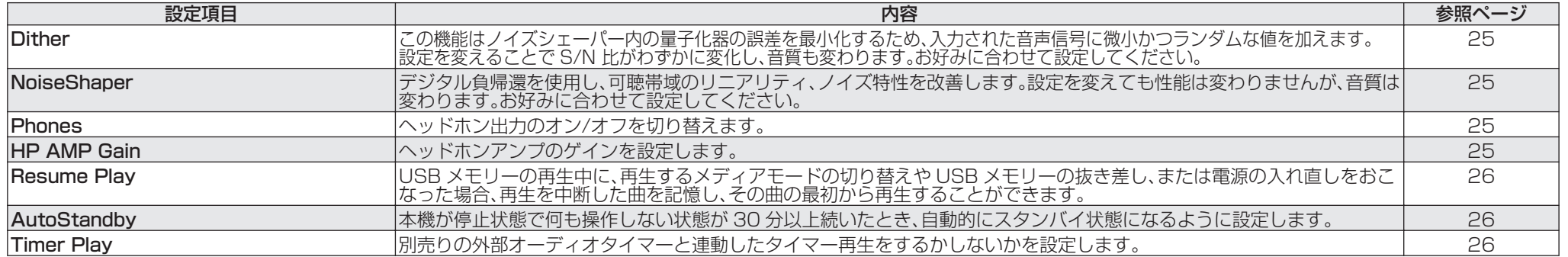

## 設定メニューの操作のしかた

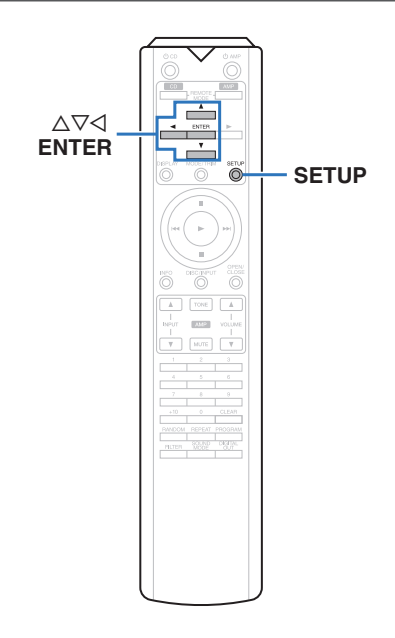

*1* SETUP を押す。

ディスプレイに設定メニューを表示します。

- *2* △▽を押して設定または操作したい設定メ ニューを選び、ENTER を押す。
- 3 △▽を押して、お好みの設定に変更する。
- *4* ENTER を押して、設定を確定する。
	- 前の項目に戻るときは、<< を押してください。
	- 0 設定メニューを終了するときは、設定メニュー表示中 に SETUP を押してください。通常表示に戻ります。

[困ったときは](#page-27-0)

### <span id="page-25-0"></span>Dither

Dither はデジタル信号処理の過程で発生してしまう誤差を回 避するため、入力された音声信号に微小かつランダムな値を 加える機能です。Dither を加えることにより、わずかな S/N 比の変化があります。お好みに合わせて設定してください。

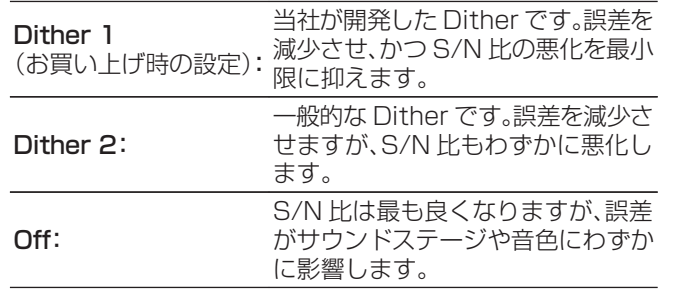

#### (ご注意)

0 スーパーオーディオ CD の HD レイヤーおよび DSD ファ イルの再生中は、Dither 機能がはたらきません。

### **NoiseShaper**

デジタル負帰還技術を用いて可聴帯域内のリニアリティとノ イズ特性を改善します。設定の種類は次のとおりです。設定を 変えても性能は変わりませんが、音質は変わります。お好みに 合わせて設定してください。

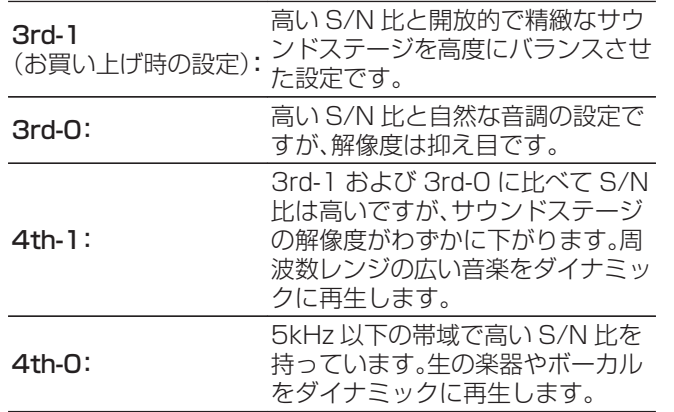

#### 【ご注意】

0 スーパーオーディオ CD の HD レイヤーおよび DSD ファ イルの再生中は、NoiseShaper 機能がはたらきません。

### **Phones**

ヘッドホン回路から発生するノイズが、アナログ音声出力信 号に与える影響を抑えるため、ヘッドホン回路の動作を停止 できます。

#### $\overline{C}$

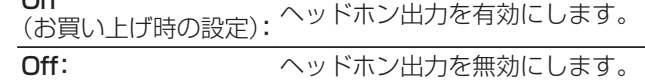

#### $\rightarrow$

• ヘッドホンをご使用にならない場合は、設定をオフにした 方がより高音質な音声でお楽しみいただけます。

### HP AMP Gain

ヘッドホンアンプのゲインを設定します。接続するヘッドホ ンのインピーダンスに合わせて設定してください。ヘッドホ ンのインピーダンスが低い場合は"Low"側に、高い場合は "High"側に設定することをおすすめします。

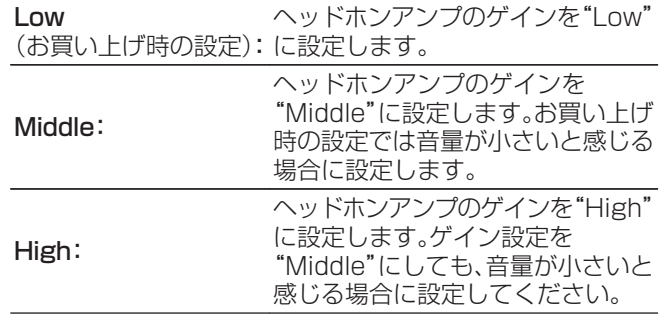

#### 【ご注意 】

0"HP AMP Gain"設定に合わせて、ヘッドホンの音量が変 動します。音声を聴きながら設定を変更する場合は、音量を 下げてからおこなってください。

## <span id="page-26-0"></span>Resume Play

USB メモリーの再生中に、再生するメディアモードの 切り替 えや USB メモリーの抜き差し、または電源の入れ直しをおこ なった場合、再生を中断した曲(レジューム情報)を記憶し、そ の曲の最初から再生することができます。

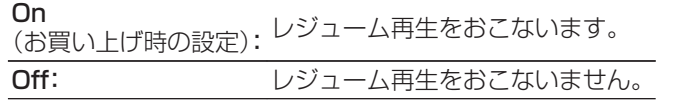

#### こ注意

- USB メモリーを取り外してから再び接続してもレジュー ム情報を記憶しますが、 別の USB メモリーを接続すると 以前の USB メモリーのレジューム情報は消去されます。
- USB メモリーを取り外してファイルの追加や削除をおこ なった場合、レジューム情報が消去されることがあります。
- レジューム情報を消去するには、停止中に を押してくだ さい。 "Resume Off "と表示されます。
- USB メモリーの再生中に本体の ϕ を押して電源を切った 場合、レジューム情報を記録しません。

### **AutoStandby**

本機が停止したまま何も操作しない状態が 30 分以上続くと き、自動的にスタンバイになるように設定します。

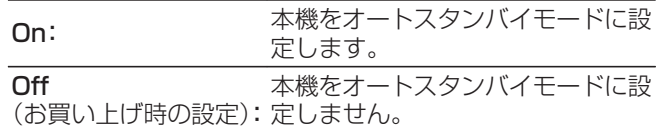

### Timer Play

別売りの外部オーディオタイマーと連動したタイマー再生を するかしないかを設定します。 [\(「オーディオタイマーを接続する」\(](#page-11-0)☞11 ページ))

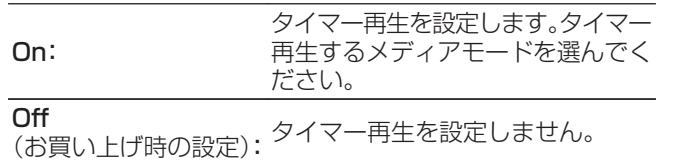

#### □ タイマー再生のしかた

- 1. 接続した機器の電源を入れる。
- 2. ディスクを入れる、または USB メモリーを接続する。
- 3. 本機のメディアモードをタイマー再生するメディアに切り 替える。
- 4. アンプの入力ソースを本機に切り替える。
- 5. オーディオタイマーをタイマー再生を開始する時間に設定 する。
- 6. オーディオタイマーのタイマーモードをオンにする。 オーディオタイマーに接続した機器の電源がオフになりま す。
- 設定した時間になると接続した機器の電源がオンになり、 再生をはじめます。

#### 【ご注意】

- オーディオタイマーの取扱説明書もあわせてご覧くださ い。
- タイマー再生ではランダム再生、リピート再生およびプロ グラム再生はできません。

## <span id="page-27-0"></span>困ったときは

## □ 目次

## こんなときの解決方法

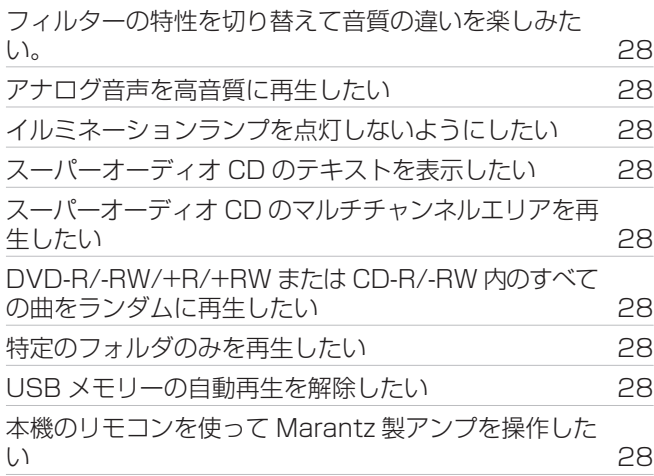

## 故障かな?と思ったら

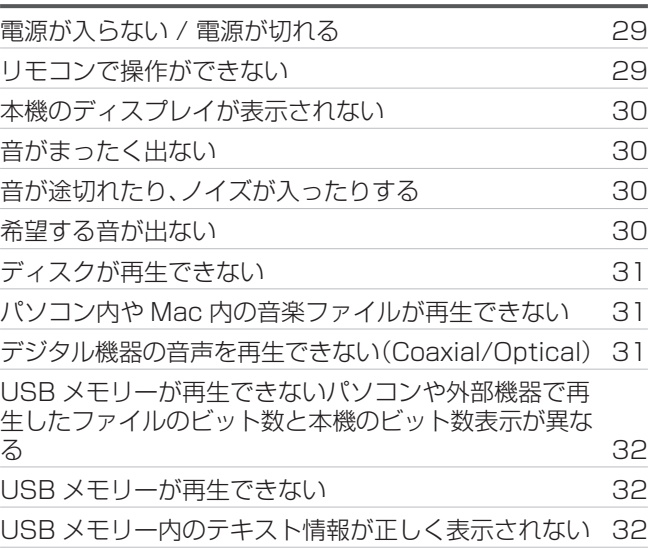

#### <span id="page-28-0"></span>フィルターの特性を切り替えて音質の違いを楽しみたい

• フィルターの特性を切り替えてください。(eg [23 ページ\)](#page-23-0)

#### アナログ音声を高音質に再生したい

- ディスプレイおよびディスプレイ回路からのアナログ音声出力信号への影響を抑えるため、ディスプレイをオフに設定してください。(vg [12 ページ\)](#page-12-0)
- デジタル音声出力回路からのアナログ音声信号への影響を抑えるため、デジタル音声出力をオフに設定してください。(varil 3ページ)
- 0 ヘッドホン回路から発生するノイズが、アナログ音声出力信号に与える影響を抑えるため、ヘッドホン回路の動作を停止できます。設定メニューの"Phones"を"Off"に設定してください。 (☞25ページ)

#### イルミネーションランプを点灯しないようにしたい

• イルミネーションランプが常に消灯するように設定してください。(verl2 ページ)

#### スーパーオーディオ CD のテキストを表示したい

• 本機はスーパーオーディオ CD のテキスト情報表示に対応しています。INFO ボタンを押して、表示情報を切り替えてください。(rg 15ページ)

#### スーパーオーディオ CD のマルチチャンネルエリアを再生したい

• 本機はマルチチャンネルを 2 チャンネルにダウンミックスして再生できます。SOUND MODE ボタンを押して、"MULTI"に設定してください。(rap[13 ページ\)](#page-13-0)

#### DVD-R/-RW/+R/+RW または CD-R/-RW 内のすべての曲をランダムに再生したい

• あらかじめ MODE/TRIM ボタンを押して、再生モードを"All Mode"に設定し、ランダム再生をおこなってください。(@m[16 ページ\)](#page-16-0)

#### 特定のフォルダのみを再生したい

• MODE/TRIM ボタンを押して、再生モードを"Folder mode"に設定してください。((ぱる[16 ページ\)](#page-16-0)、(ぱる[18 ページ\)](#page-18-0))

#### USB メモリーの自動再生を解除したい

• 設定メニューの"Resume Play"を"Off"に設定してください。(rg 26ページ)

#### 本機のリモコンを使って Marantz 製アンプを操作したい

- リモコンの REMOTE MODE AMP ボタンを押して、リモコンをアンプの操作モードに切り替えてください。(rearge ページ)
- アンプの操作方法については、アンプの取扱説明書をご覧ください。

<span id="page-29-0"></span>故障かな?と思ったら、初めに次のことを確認してください。

1. 各接続は正しいですか

2. 取扱説明書に従って正しく操作していますか

3. 接続した機器は正しく動作していますか

本機が正しく動作しないときは、次の表に従ってご確認ください。

なお、この表の各項にも該当しない場合は本機の故障とも考えられますので、お買い上げの販売店にご相談ください。もし、お買い上げの販売店でおわかりにならない場合は、当社のお客様相談 センターまたはお近くの修理相談窓口にご連絡ください。

#### □ 電源が入らない / 電源が切れる

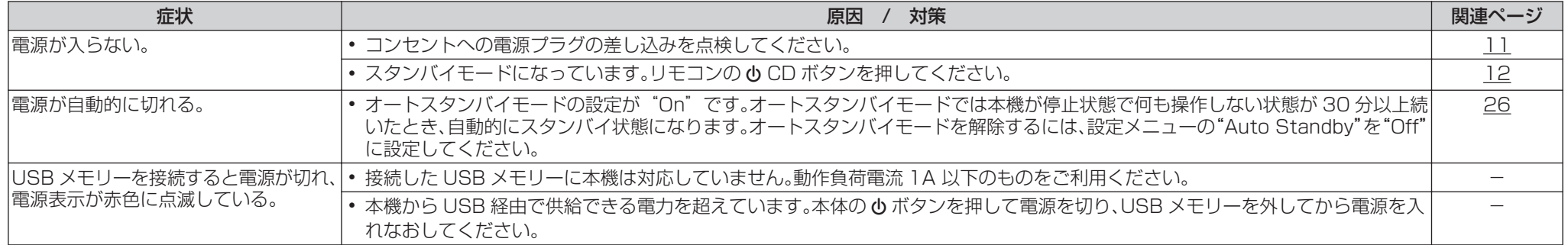

#### □ リモコンで操作ができない

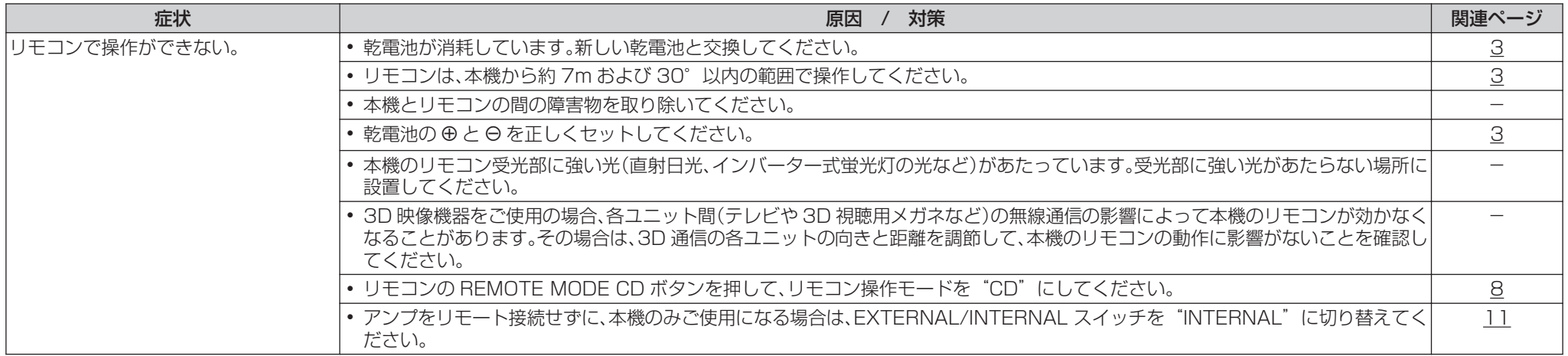

#### <span id="page-30-0"></span>n 本機のディスプレイが表示されない

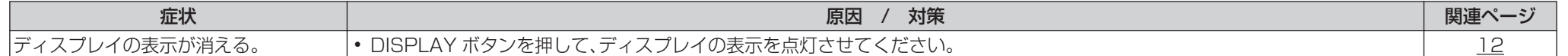

#### □ 音がまったく出ない

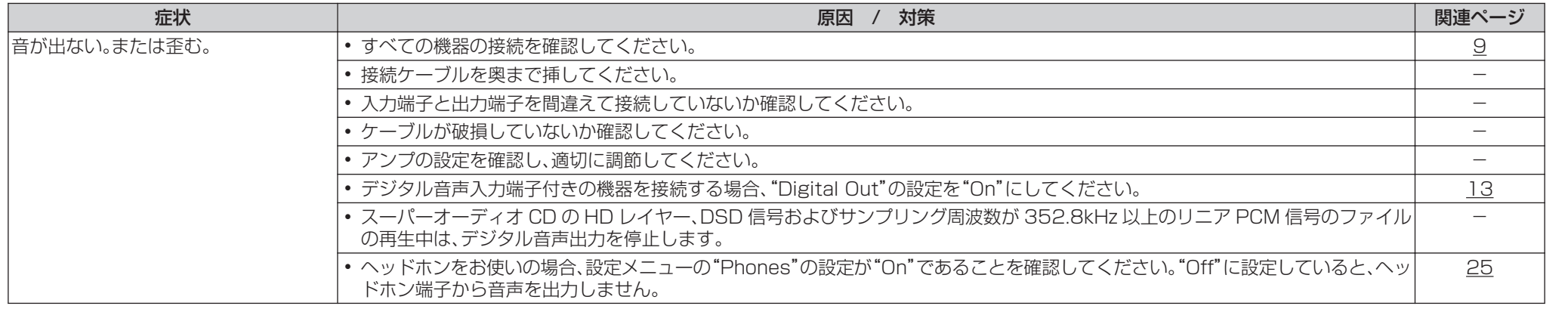

### n 音が途切れたり、ノイズが入ったりする

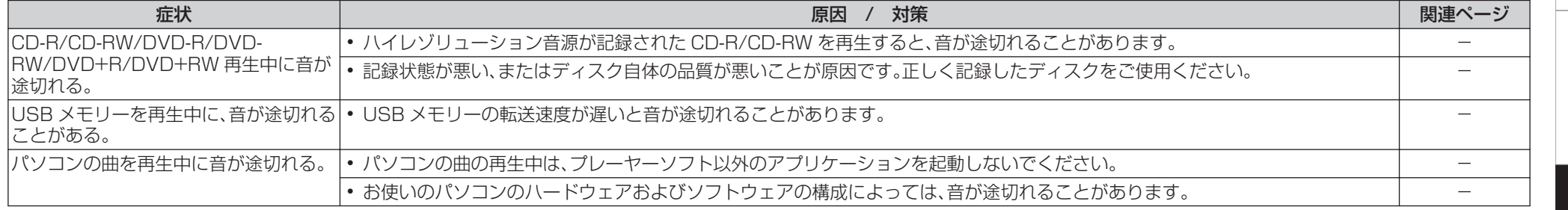

### □ 希望する音が出ない

![](_page_30_Picture_282.jpeg)

[はじめに](#page-1-0)

接続のしかた [接続のしかた](#page-9-0)

再生のしかた [再生のしかた](#page-12-0)

[付録](#page-34-0)

### <span id="page-31-0"></span>□ ディスクが再生できない

![](_page_31_Picture_288.jpeg)

## n パソコン内や Mac 内の音楽ファイルが再生できない

![](_page_31_Picture_289.jpeg)

### n デジタル機器の音声を再生できない(Coaxial/Optical)

![](_page_31_Picture_290.jpeg)

### <span id="page-32-0"></span>□ パソコンや外部機器で再生したファイルのビット数と本機のビット数表示が異なる

![](_page_32_Picture_298.jpeg)

#### □ USB メモリーが再生できない

![](_page_32_Picture_299.jpeg)

### □ USB メモリー内のテキスト情報が正しく表示されない

![](_page_32_Picture_300.jpeg)

[接続のしかた](#page-9-0)

接続のしかた

[再生のしかた](#page-12-0)

再生のしかた

[設定のしかた](#page-24-0)

設定のしかた

32

## <span id="page-33-0"></span>保証と修理について

#### □ 保証書について

• この製品には保証書が添付されております。 保証書は、必ず「販売店名・購入日」などの記入を確かめ て販売店から受け取っていただき、内容をよくお読みの 上、大切に保管してください。

#### □ 保証期間中の修理

保証書の記載内容に基づいて修理させていただきます。 詳しくは保証書をご覧ください。

#### 「ご注意」

• 保証書が添付されない場合は有料修理になりますので、 ご注意ください。

#### □ 保証期間経過後の修理

修理によって機能が維持できる場合は、お客様のご要望に より、有料修理致します。

#### □ 修理料金のしくみ

- 技術料・・・・故障した製品を正常に修復するための料金 です。 技術者の人件費・技術教育費・測定機器などの 設備費・一般管理費などが含まれます。
- 0 部品代・・・・修理に使用した部品代金です。 その他修理に付帯する部材などを含む場合も あります。
- 出張料・・・製品のある場所へ技術者を派遣する場合の 費用です。 別途駐車料金をいただく場合があります。

#### □ 補修部品の保有期間

本機の補修用性能部品の保有期間は、製造打ち切り後 8 年 です。

### □ 修理を依頼されるとき

#### 修理を依頼される前に

- 取扱説明書の「故障かな?と思ったら」の項目をご確認 ください。
- 正しい操作をしていただけずに修理を依頼される場合 がありますので、この取扱説明書をお読みいただき、お 調べください。

#### 修理を依頼されるとき

- 0 修理お問い合わせ窓口へご相談ください。
- 出張修理をご希望される場合は、別途出張料をご請求さ せていただくことになりますので、あらかじめご了承く ださい。
- 修理を依頼されるときのために、梱包材は保存しておく ことをおすすめします。

### □ 依頼の際に連絡していただきたい内容

- お名前、ご住所、お電話番号
- 製品名・・・・・取扱説明書の表紙に表示しています。
- 製造番号・・・保証書と製品背面に表示しています。
- 0 できるだけ詳しい故障または異常の内容

### □ お客様の個人情報の保護について

- お客様にご記入いただいた保証書の控えは、保証期間内 のサービス活動およびその後の安全点検活動のために 記載内容を利用させていただく場合がございますので、 あらかじめご了承ください。
- この商品に添付されている保証書によって、保証書を発 行している者(保証責任者)およびそれ以外の事業者に 対するお客様の法律上の権利を制限するものではあり ません。

<span id="page-34-0"></span>![](_page_34_Picture_0.jpeg)

### 再生できるメディア

### ディスク

こ注意

あります。

![](_page_34_Picture_329.jpeg)

● ご使用になるディスクや記録状態により、再生できない場合が

• ファイナライズされていないディスクは再生できません。

### n スーパーオーディオ CD

- スーパーオーディオ CD には次の 3 つの種類があります。
- 1. シングルレイヤーディスク
- HD レイヤーのみで構成される一層のスーパーオーディ オ CD です。
- 2. デュアルレイヤーディスク HD レイヤーが二層構造のスーパーオーディオ CD で す。高音質で長時間の再生ができます。
- 3. ハイブリッドディスク HD レイヤーと CD レイヤーの二層構造のスーパーオー ディオ CD です。

CD レイヤーの内容は通常の CD プレーヤーで再生す ることができます。

#### スーパーオーディオCDディスクの種類

シングルレイヤーディスク デュアルレイヤーディスク ハイブリッドディスク

![](_page_34_Picture_13.jpeg)

HD レイヤーとは、スーパーオーディオ CD 用の高密度信 号層のことです。

CD レイヤーとは、通常の CD プレーヤーで読み取り可能 な層のことです。

 $\rightarrow$ 

● SOUND MODE ボタンで"MULTI"を選択した場合は、 L チャンネルと R チャンネルにダウンミックスした音 声を出力します。

□ 再生可能な最大ファイル数とフォルダ数

最大フォルダ数:1,000 個

1 つのフォルダに含まれる最大ファイル数:2,000 個

#### こ注意

- ファイルには必ず拡張子を付けてください。これら以外 の拡張子を付けた場合や拡張子を付けなかったファイ ルは再生できません。
- あなたが録音したものは、個人として楽しむ以外では著 作権法上、権利者に無断で使用できません。

#### $\overline{\rightarrow}$

- 本機は、著作権保護のかかっていない音楽ファイルのみ を再生できます。
- インターネット上の有料音楽サイトからのダウンロー ドコンテンツには著作権保護がかかっています。ま た、パソコンで CD などからリッピングする際に WMA でエンコードすると、パソコンの設定により著 作権保護がかかる場合があります。
- 再生可能な最大ファイル数とフォルダ数は、ファイルお よびフォルダ名の長さやフォルダの階層数などの条件 により、変わります。

[はじめに](#page-1-0)

[接続のしかた](#page-9-0)

接続のしかた

### <span id="page-35-0"></span>□ 再生できるファイルの仕様

![](_page_35_Picture_238.jpeg)

\*1 Apple Lossless Audio Codec(ALAC)デコーダは Apache License Version 2.0(http://www.apache.org/licenses/LICENSE-2.0)に基づいて配布されています。

z2 この項目は、再生できるファイルのサンプリング周波数が 44.1/48kHz のみとなります。

### <span id="page-36-0"></span>USBメモリー

### □ USB 対応ファイルシステム

FAT16 または FAT32

• USB メモリーが複数のパーティションに分かれている 場合は、先頭ドライブのみ選択できます。

#### □ 再生可能な最大ファイル数とフォルダ数

最大フォルダ数:1,000 個

1 つのフォルダに含まれる最大ファイル数:2,000 個

#### □ タグ情報

ID3 タグ(Ver.1.x と 2.x) WMA-TAG (タイトル、アーティストおよびアルバムに対応)

### □ 再生できるファイルの仕様

![](_page_36_Picture_413.jpeg)

\* Apple Lossless Audio Codec (ALAC)デコーダは Apache License Version 2.0(http:// www.apache.org/licenses/LICENSE-2.0)に基づい て配布されています。

### 「ご注意」

- 0 ファイルには必ず拡張子を付けてください。これら以外の 拡張子を付けた場合や拡張子を付けなかったファイルは再 生できません。
- あなたが録音したものは、個人として楽しむ以外では著作 権法上、権利者に無断で使用できません。
- 0 本機は MP3 プレーヤー、デジタルカメラ、携帯電話などの USB 機器には対応していません。
- 0 本機はカードリーダー、USB 延長ケーブル、USB ハブには 対応していません。

#### $\rightarrow$

- 本機は、著作権保護のかかっていない音楽ファイルのみを 再生できます。
	- インターネット上の有料音楽サイトからのダウンロード コンテンツには著作権保護がかかっています。また、パソ コンで CD などからリッピングする際に WMA でエン コードすると、パソコンの設定により著作権保護がかか る場合があります。
- 再生可能な最大ファイル数とフォルダ数は、ファイルおよ びフォルダ名の長さやフォルダの階層数などの条件によ り、変わります。

[接続のしかた](#page-9-0)

接続のしかた

## <span id="page-37-0"></span>ファイルの再生順番について

音楽ファイルを記録しているフォルダが複数ある場合、本機 がメディアを読み取るときに自動的に各フォルダの再生順番 を設定します。各フォルダの中のファイルを、ファイルがメ ディアに記録された日時が古いファイルから順に再生しま す。

DVD-R/-RW/+R/+RW、CD-R/-RW および USB メモリー DVD-R/-RW/+R/+RW、CD-R/-RW および USB メモリー に記録しているファイルは、第一階層のすべてのフォルダに あるファイルを再生したあとに第二階層のすべてのフォル ダ、第三階層のすべてのフォルダ・・・・・・、の順番に再生しま す。

#### $\rightarrow$

- パソコン上で表示される順番と実際に再生する順番が異な る場合があります。
- 0 DVD-R/-RW/+R/+RW および CD-R/-RW のライティン グソフトによっては、再生する順番が異なる場合がありま す。

#### 「ご注意」

• USB メモリーのフォルダやファイルの削除や追加をおこ なうと、記録順とは違う順に再生をする場合があります。こ れはデータ記録上の仕様によるもので、故障ではありませ  $\mathcal{h}_{J\alpha}$ 

## フォルダとファイルについて

DVD-R/-RW/+R/+RW、CD-R/-RW および USB メモリー に記録された音楽ファイルは、いくつかの大きな区切り(フォ ルダ)と小さな区切り(ファイル)に分けられています。 ファイルはフォルダに、フォルダはいくつかの階層に分けて 記録させることができます。本機は8階層まで認識できます。

![](_page_37_Figure_10.jpeg)

0 音楽ファイルを DVD-R/-RW/+R/+RW または CD-R/- RW ディスクに書き込む場合、ライティングソフトのフォー マットは「ISO9660」でおこなってください。他のフォー マットで記録された場合、正しく再生できないことがあり ます。詳しくは、ご使用のライティングソフトの説明書をご 覧ください。

## メディア使用時のご注意

## ディスクの入れかた

- 0 記録面を下にして入れてください。
- ディスクトレイが完全に開いた状態でディスクを入れてく ださい。
- 0 12cm ディスクは外周トレイガイド(図 1)に合わせ、8cm ディスクは内周トレイガイド(図 2)に合わせて、水平に載 せてください。

![](_page_37_Figure_17.jpeg)

• 8cm ディスクは、アダプターを使用せずに内周トレイガイ ドに合わせて入れてください。

#### $\overline{\mathscr{E}}$

- 0 再生できないディスクを入れた場合には、"Unsupported" を表示します。
- ディスクを裏返しに入れた場合またはディスクが入ってい ない場合には、ディスプレイに" No Disc"を表示します。

#### <span id="page-38-0"></span>【 ご注意 】

- ディスクは 1 枚だけ入れてください。2 枚以上重ねて入れ ると故障の原因になり、ディスクを傷つけることにもなり ます。
- ひび割れや変形、または接着剤などで補修したディスクは 使用しないでください。
- レンタルディスクのラベルやセロハンテープなどの糊がは み出したものや、剥がした痕があるディスクは使用しない でください。そのまま使用すると、ディスクが取り出せなく なり、故障の原因になることがあります。
- 特殊形状のディスクの再生は、故障の原因になりますので 使用しないでください。

![](_page_38_Picture_5.jpeg)

- 電源がスタンバイ状態で、ディスクトレイを手で押し込ま ないでください。故障の原因となります。
- 本機をたばこなどの煙が充満している場所に長時間置く と、光学式ピックアップの表面が汚れ、正しい信号の読み取 りができなくなることがあります。

## メディアの取り扱いについて

- 指紋・油・ゴミなどを付けないでください。
- ディスクに傷をつけないよう、特にケースからの出し入れ にはご注意ください。
- 0 曲げたり、熱を加えたりしないでください。
- ディスクの中心の穴を大きくしないでください。
- ディスクのレーベル面(印刷面)にボールペンや鉛筆などで 文字を書いたり、ラベルなどを貼り付けたりしないでくだ さい。
- ディスクを屋外など寒いところから急に暖かいところへ移 すと、ディスクの表面に水滴がつくことがありますが、ヘ アードライヤーなどで乾かさないでください。
- 0 USB メモリーの再生中に USB メモリーを抜いたり、本機 の電源をスタンバイにしないでください。ファイルが壊れ て、故障の原因になることがあります。
- USB メモリーは分解したり、修理したりしないでくださ  $\langle \cdot \rangle$
- 0 静電気によって、USB メモリーやファイルが壊れることが あります。USB メモリーの金属端子部を指などで触らない でください。
- 0 変形した USB メモリーを使用しないでください。
- 0 ご使用後は、必ず USB メモリーを取り出し、ほこりや傷、変 形などを避けるため、必ず専用のケースに入れてください。
- 次のような場所に置かないでください。
- 1. 直射日光が長時間当たるところ
- 2. 湿気・ほこりなどが多いところ
- 3. 暖房器具などの熱が当たるところ

## ディスクのお手入れのしかた

- 0 ディスクに指紋や汚れが付いたときは、汚れをふき取って からご使用ください。
- ふき取りには、別売りのディスククリーニングセットまた は柔らかい布などをご使用ください。

![](_page_38_Picture_27.jpeg)

内周から外周方向へ軽くふく。 円周に沿ってはふかない。

#### 【 ご注意】

• レコードスプレー・帯雷防止剤や ベンジン・シンナーなど の揮発性の薬品は、使用しないでください。

[接続のしかた](#page-9-0)

接続のしかた

[再生のしかた](#page-12-0)

再生のしかた

## <span id="page-39-0"></span>D/Aコンバーターについて

### 再生できる音声信号の仕様

#### n USB-DAC

![](_page_39_Picture_309.jpeg)

#### ご注意

0 本機の D/A コンバーター機能を使って、DSD 信号および サンプリング周波数が 352.8/384kHz のリニア PCM 信号を再生した場合は、デジタル音声出力を停止します。

#### □ Coaxial/Optical

![](_page_39_Picture_310.jpeg)

## 用語の解説

#### AIFF (Audio Interchange File Format)

非圧縮ロスレス方式のデジタル音声ファイルフォーマットで す。AIFF ファイルは、読み込んだ曲から高音質オーディオ CD を作成する場合に使用します。AIFF ファイルは、1 分あたり 約 10MB のディスク領域を使用します。

#### Apple Lossless Audio Codec

アップル社が開発した音声データ可逆圧縮方式のコーデック です。iTunes や iPhone、iPod で再生できます。約 60~ 70%に圧縮されたデータを完全に元どおりのデータに再現 します。

#### DSD (Direct-Stream Digital)

音声データ記録方式の 1 つで、スーパーオーディオ CD にオー ディオ信号を格納する信号形態で、Δ-Σ 変調されたデジタル オーディオです。

### FLAC

可逆圧縮方式のフリーの音声ファイルフォーマットです。可 逆圧縮のため、原音からの音質の劣化がありません。 FLAC のライセンスについては、次のとおりです。 Copyright (C) 2000, 2001, 2002, 2003, 2004, 2005, 2006, 2007, 2008, 2009 Josh Coalson Redistribution and use in source and binary forms, with or

without modification, are permitted provided that the following conditions are met:

- Redistributions of source code must retain the above copyright notice, this list of conditions and the following disclaimer.
- Redistributions in binary form must reproduce the above copyright notice, this list of conditions and the following disclaimer in the documentation and/or other materials provided with the distribution.
- Neither the name of the Xiph.org Foundation nor the names of its contributors may be used to endorse or promote products derived from this software without specific prior written permission.

THIS SOFTWARE IS PROVIDED BY THE COPYRIGHT HOLDERS AND CONTRIBUTORS "AS IS" AND ANY EXPRESS OR IMPLIED WARRANTIES, INCLUDING, BUT NOT LIMITED TO, THE IMPLIED WARRANTIES OF MERCHANTABILITY AND FITNESS FOR A PARTICULAR PURPOSE ARE DISCLAIMED. IN NO EVENT SHALL THE FOUNDATION OR CONTRIBUTORS BE LIABLE FOR ANY DIRECT, INDIRECT, INCIDENTAL, SPECIAL, EXEMPLARY, OR CONSEQUENTIAL DAMAGES (INCLUDING, BUT NOT LIMITED TO, PROCUREMENT OF SUBSTITUTE GOODS OR SERVICES; LOSS OF USE, DATA, OR PROFITS; OR BUSINESS INTERRUPTION) HOWEVER CAUSED AND ON ANY THEORY OF LIABILITY, WHETHER IN CONTRACT, STRICT LIABILITY, OR TORT (INCLUDING NEGLIGENCE OR OTHERWISE) ARISING IN ANY WAY OUT OF THE USE OF THIS SOFTWARE, EVEN IF ADVISED OF THE POSSIBILITY OF SUCH DAMAGE.

## [はじめに](#page-1-0)

[接続のしかた](#page-9-0)

接続のしかた

[困ったときは](#page-27-0)

### MP3 (MPEG Audio Layer-3)

音声データ圧縮方式の 1 つで、国際的な標準規格です。映像圧 縮方式の「MPEG-1」に採用されています。音楽 CD 並の音質 を保ったままデータ量を約 1/11 に圧縮できます。

#### WMA(Windows Media Audio)

米国 Microsoft Corporation によって開発された音声圧縮 技術です。

WMA データは、Windows Media® Player を使用してエン コード(符号化)することができます。

WMA ファイルは、米国 Microsoft Corporation より認証を 受けたアプリケーションを使用してエンコードしてくださ い。もし、認証されていないアプリケーションを使用すると、 正しく動作しないことがあります。

### サンプリング周波数

サンプリングとは、音の波(アナログ信号)を一定時間の間隔 で刻み、刻まれた波の高さを数値化(デジタル信号化)するこ とです。

1 秒間に刻む回数をサンプリング周波数といい、この数値が 大きいほど原音に近い音を再現できます。

### ダイナミックレンジ

機器が出すノイズに埋もれてしまわない最小音と、音割れし ない最大音との音量差のことです。

### ビットレート

ディスクに記録された映像/音声データを 1 秒あたりに何ビッ ト処理したかを表します。

### ファイナライズ

DVD/CD などのレコーダーで収録したディスクを、再生対応 機器で再生できるように処理することです。

### リニア PCM

圧縮していない PCM(Pulse Code Modulation)信号です。 MP3 などの非可逆圧縮音源と異なり、音質やダイナミックレ ンジの低下がありません。

## <span id="page-41-0"></span>主な仕様

#### □ オーディオ特性

• アナログ出力

• 出力レベル

• デジタル出力 光出力: - –19dBm

• 光学読み取り方式 レーザー: AlGaAs AlGaAs 波長: 650nm 780nm 信号方式: オンランド アンティー・エンジェー インター・エンジェー インター・エンジェー こうしゅう しょうしょう 16-bit リニア PCM サンプリング周波数: インディング インディング 2.8224MHz インプリング周波数: 44.1kHz

### □ 総合

![](_page_41_Picture_215.jpeg)

仕様および外観は改良のため、予告なく変更することがあります。

#### $[Z-\mathcal{N}-\mathcal{J}-\mathcal{J}+\mathcal{J}]$   $[CD]$ **チャンネル:** 2 キャンネル 2 チャンネル 2 キャンネル 2 チャンネル 2 チャンネル 再生周波数範囲: 2Hz~100kHz 2Hz~20kHz 再生周波数特性: 2Hz~50kHz(-3dB) 2Hz~50kHz(-3dB) 2Hz~20kHz(±1dB) S/N 比: 112dB(可聴帯域) 104dB ダイナミックレンジ: 109dB(可聴帯域) 98dB 高調波歪率: カランド - インディング - インター 10.0008% (1kHz, 可聴帯域) カランド - 1kHz の 0.0015% (1kHz) - カランド ワウ・フラッター: おかし おおし おおし おおし 水晶精度 おおし かんこう かんこう 水晶精度 おおし おおとこ おおおとこ おおおとこ かんこう かんこう

アンバランス: 2.4V(10kΩ) 2.0V(10kΩ)

ヘッドホン出力: 50mW/32Ω(可変最大) 50mW/32Ω(可変最大) 50mW/32Ω(可変最大)

同軸出力: - 0.5Vp-p/75Ω

![](_page_42_Figure_1.jpeg)

**□** 質量:17.1kg

<span id="page-43-0"></span>![](_page_43_Picture_40.jpeg)

![](_page_43_Picture_41.jpeg)

![](_page_43_Picture_42.jpeg)

![](_page_43_Picture_43.jpeg)

![](_page_43_Picture_44.jpeg)

![](_page_43_Picture_45.jpeg)

#### 田こ

![](_page_43_Picture_46.jpeg)

#### 暖せ

![](_page_43_Picture_47.jpeg)

#### 田て

![](_page_43_Picture_48.jpeg)

![](_page_43_Picture_49.jpeg)

### 暗心

![](_page_43_Picture_50.jpeg)

#### 四り

 $\begin{picture}(20,20) \put(0,0){\line(1,0){10}} \put(15,0){\line(1,0){10}} \put(15,0){\line(1,0){10}} \put(15,0){\line(1,0){10}} \put(15,0){\line(1,0){10}} \put(15,0){\line(1,0){10}} \put(15,0){\line(1,0){10}} \put(15,0){\line(1,0){10}} \put(15,0){\line(1,0){10}} \put(15,0){\line(1,0){10}} \put(15,0){\line(1,0){10}} \put(15,0){\line(1$ 

 $\begin{picture}(20,20) \put(0,0){\line(1,0){10}} \put(15,0){\line(1,0){10}} \put(15,0){\line(1,0){10}} \put(15,0){\line(1,0){10}} \put(15,0){\line(1,0){10}} \put(15,0){\line(1,0){10}} \put(15,0){\line(1,0){10}} \put(15,0){\line(1,0){10}} \put(15,0){\line(1,0){10}} \put(15,0){\line(1,0){10}} \put(15,0){\line(1,0){10}} \put(15,0){\line(1$ 

 $\begin{picture}(20,20) \put(0,0){\line(1,0){10}} \put(15,0){\line(1,0){10}} \put(15,0){\line(1,0){10}} \put(15,0){\line(1,0){10}} \put(15,0){\line(1,0){10}} \put(15,0){\line(1,0){10}} \put(15,0){\line(1,0){10}} \put(15,0){\line(1,0){10}} \put(15,0){\line(1,0){10}} \put(15,0){\line(1,0){10}} \put(15,0){\line(1,0){10}} \put(15,0){\line(1$ 

#### 当社製品のご相談と修理についてのお問い合わせは、お買い上げ店または下記窓口にご連絡ください。

### お 客 様 相 談 セ ン タ ー

## | 0570 (666) 112 または 0 50 ( 3 3 8 8 ) 6 8 0 1

#### FAX:044(330)1367

- 受付時間 10:00~18:00 (当社休日および祝日を除く、月~金曜日)
- ■お問い合わせをいただく前に、ホームページの FAQをご確認ください。 http://marantz.jp/jp/html/faq.html
- メールでお問い合わせをいただくこともできます。 http://marantz.jp/jp/html/contact.html
- \* 電話番号・ファックス番号・URL は変更になる場合があります。

### 修理相談窓口

## 0 5 7 0 ( 6 6 6 ) 8 1 1

- ■受付時間 9:30~12:00、13:00~17:30 (当社休日および祝日を除く、月~金曜日)
- 上記番号がご利用いただけない場合 0466(86)9520
- 故障・修理・その他のサービス関連情報については、次の当社ホームページ でもご確認いただけます。 http://marantz.jp/jp/html/service.html

#### ■ 代表修理窓口

 首都圏サービスセンター 〒 252-0816 神奈川県藤沢市遠藤 2010-16 FAX:0466(86)9522

\* ディーアンドエムホールディングス本社では製品の修理を受け付けており ません。お持ち込みいただいても受け取ることができませんのでご了承くだ さい。

### marantz

株式会社 ディーアンドエムホールディングス

〒 210-8569 神奈川県川崎市川崎区日進町 2 番地 1 D&M ビル